PRUEBA DE HABILIDADES PRÁCTICAS CCNA ESCENARIOS 1 Y 2

> Por LEIMAN JOAN MACÍAS DELGAN Cód. 84089869

UNIVERSIDAD NACIONAL ABIERTA Y A DISTANCIA ESCUELA DE CIENCIAS BASICAS TECNOLOGIA E INGENIERIA SANTA MARTA, 2018

### PRUEBA DE HABILIDADES PRÁCTICAS CCNA ESCENARIOS 1 Y 2

### POR LEIMAN JOAN MACÍAS DELGAN Cód. 84089869

### Diplomado de Profundización CISCO como Opción de Grado en Ingeniería de Sistemas

Director del Curso Juan Carlos Vesga

UNIVERSIDAD NACIONAL ABIERTA Y A DISTANCIA ESCUELA DE CIENCIAS BASICAS TECNOLOGIA E INGENIERIA PROGRAMA DE INGENIERIA DE SISTEMAS SANTA MARTA, 2018

Nota de Aceptación:

 $\overline{X}$ 

Director del curso

<u> 1950 - Johann Barbara, martin a</u>

# $\sf X$

Tutor del Curso

# $\overline{\mathsf{X}}$

Jurado

Santa Marta, 4/02/2019

Nota de dedicatoria

Gracias a Dios por que es quien permite estar aquí y ser ejemplo de superación esfuerzo y perseverancias, ya que ha derramado día a día sus bendiciones.

Dedico este trabajo a toda mi familia que siempre han estado presente en este proceso de formación, brindando ese aliento para no desfallecer, a mi padre Teocrito Macías que desde el cielo está guiando mis pasos, a mi Madre Ida Delgan Molina que comparte cada uno de mis triunfos y en especial a mi esposa Carolina Muñoz Montenegro e hijos Carolina Marcela Macías Muñoz y Marianella Macías Muñoz, que son las que vieron como días a día luego de llegar de una jornada laboral, me dedicaba a cumplir con los compromisos académicos sacrificando momentos para compartir en familia. Y no puede faltar una persona muy especial que es motivo de ejemplo y ha sido quien siempre me apoya y me ayuda a tomar decisiones mi querida y adora Tía Deliha Macías mujer que esta siempre de la mano y al servicio de Dios

Texto de agradecimiento

Deseo expresar un profundo agradecimiento al director del diplomado de profundización ing Juan Carlos Vergas y mi tutor de curso ingeniero Diego Ramirez Claros, como también a los tutores del Cead Santa Marta Ing Moises Rodriguez y el ingeniero Camilo Acuña por su acompañamiento en formación profesional, así como también inculcaron el deseo que tenia de compartir y construir conocimiento en el grupo de semilleros de investigación.

## TABLA DE CONTENIDO

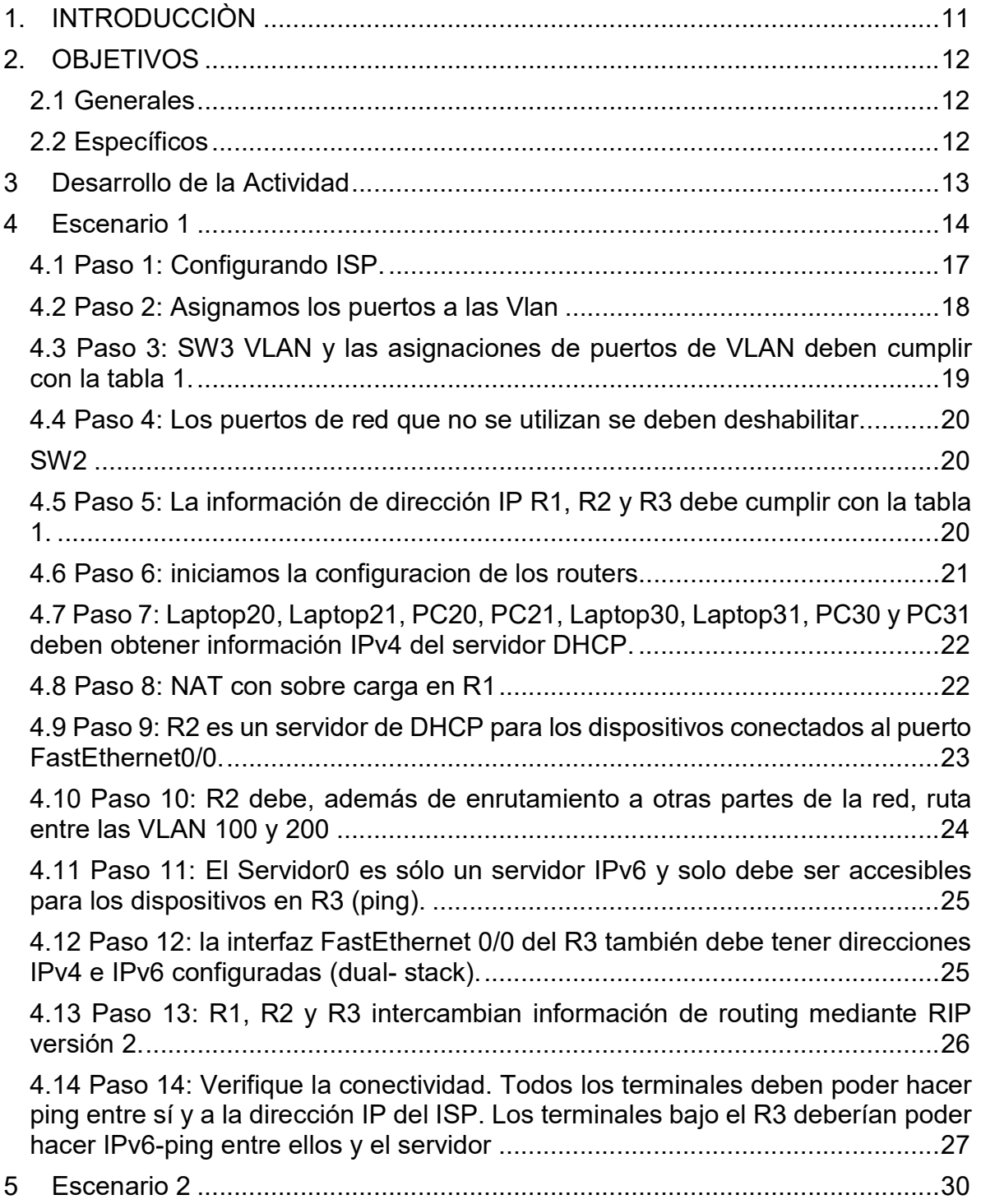

5.1 Paso 1Vamos a Configurar el direccionamiento IP acorde con la topología de red para cada uno de los dispositivos que forman parte del escenario. Esta configuracion es para los Pc de forma estática .................................................. 31 5.2 Paso 2: Se procede a configurar el PCA que se encuentra en la VLAN 30. 31 Encontramos que la VLAN 30 pertenece a administración con direccionamiento IP 192.168.30.0/24. Más adelante se dejarán por DHCP ................................... 31 5.3 Paso 3: Se procede a configurar el PCC que se encuentra en la VLAN 40. Encontramos que la VLAN 30 pertenece a administración con direccionamiento IP 192.168.40.0/24. Más adelante se dejarán por DHCP ................................... 32 5.4 Paso 4: configuracion manual del servidor web ........................................... 32 5.5 Paso 5: Configuración Switches ................................................................... 33 5.6 Paso 6: Configuración de los Router. ........................................................... 33 5.7 Paso 7: Configurar el protocolo de enrutamiento OSPFv2 bajo los siguientes criterios: .............................................................................................................. 36 5.8 Paso 8: Verificamos la configuración OSPF en cada Router ....................... 38 5.9 Paso 9: Visualizar lista resumida de interfaces por OSPF en donde se ilustre el costo de cada interface................................................................................... 39 5.10 Paso 10: Visualizar el OSPF Process ID, Router ID, Address summarizations, Routing Networks, and passive interfaces configuradas en cada router. ................................................................................................................. 40 5.11 Paso 11: Configurar VLANs, Puertos troncales, puertos de acceso, encapsulamiento, Inter-VLAN Routing y Seguridad en los Switches acorde a la topología de red establecida .............................................................................. 41 5.12 Paso 12: en el Switch 3 deshabilitar DNS lookup según lo solicitado ... 44 5.13 Paso 13: Asignar direcciones IP a los Switches acorde a los lineamientos requeridos. ......................................................................................................... 44 5.14 Paso 14: Desactivar todas las interfaces que no sean utilizadas en el esquema de red según los solicitado. ................................................................ 45 5.17 Paso 17: Configurar al menos dos listas de acceso de tipo estándar a su criterio en para restringir o permitir tráfico desde R1 o R3 hacia R2. ................. 46 5.19 Paso 19: Verificar procesos de comunicación y redireccionamiento de tráfico en los routers mediante el uso de Ping y Traceroute. ........................................ 48 6 conclusiones .................................................................................................... 52 7. Referencias Bibliográficas.................................................................................. 53

## TABLA DE ILUSTRACIONES

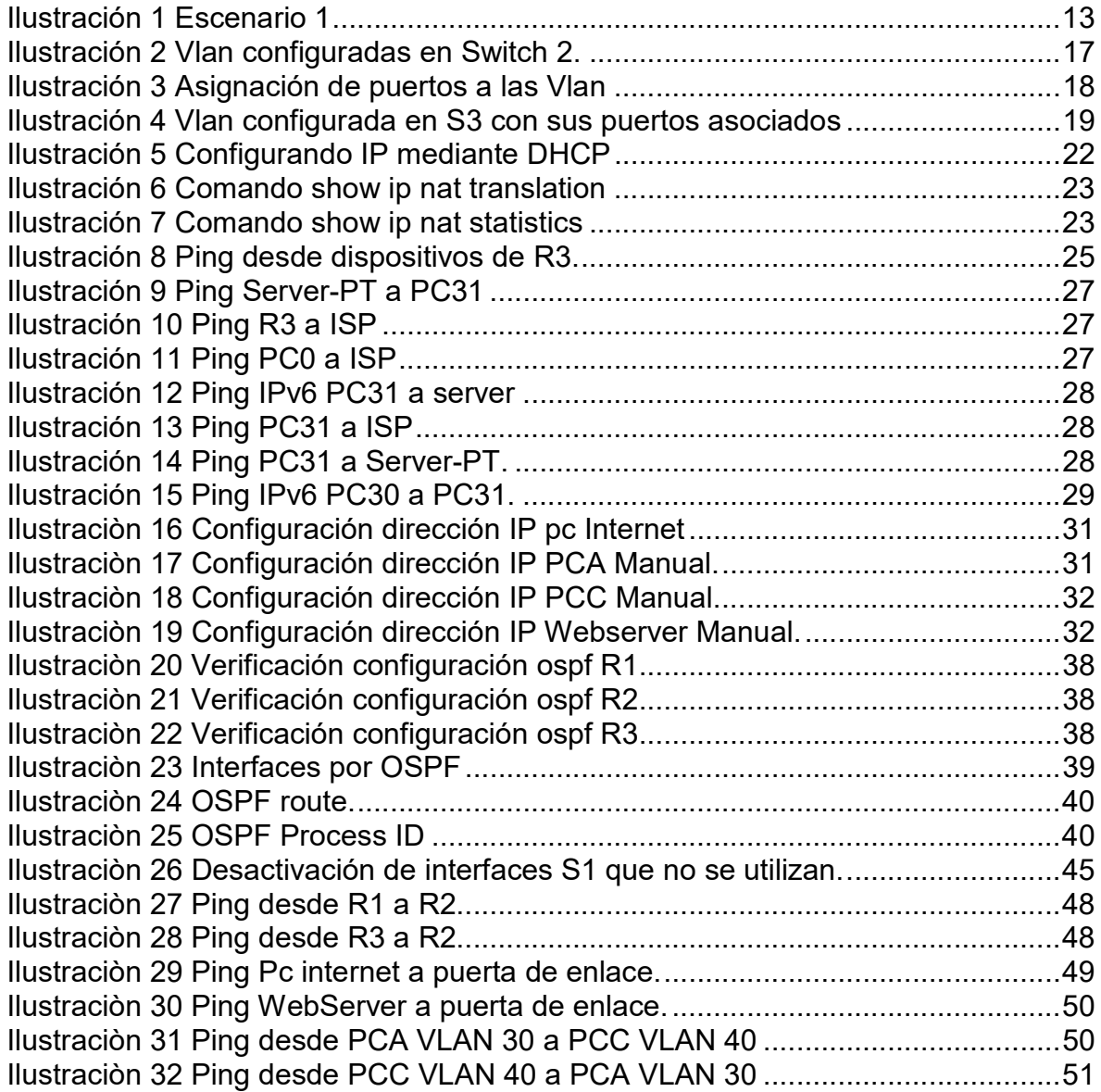

#### RESUMEN

El presente trabajo aborda temáticas vistas en el transcurso del curo y que nos permiten en el mundo real dar soluciones a las problemáticas que se pueden presentar al largo de nuestra vida profesional, y así brindar soluciones eficaces a nuestros clientes. Es muy impórtate realizar un buen análisis con el fin de tomar decisiones acertadas y así definir cuál será la estructura a seguir para satisfacer las necesidades del cliente en donde se incorporen equipos de calidad y de buen desempeño

Teniendo en cuenta las necesidades de la empresa de tecnología que posee tres sucursales distribuidas en las ciudades de Miami, Bogotá y Buenos Aires, en donde el estudiante será el administrador de la red, el cual deberá configurar e interconectar entre sí cada uno de los dispositivos que forman parte del escenario, acorde con los lineamientos establecidos para el direccionamiento IP, protocolos de enrutamiento y demás aspectos que forman parte de la topología de red. Esto con el fin de aprender a construir LAN, VLAN y todo tipo de redes de comunicación como también estar en la capacidad de resolver todo tipo de novedades en los diferentes tipos de mantenimientos correctivos o preventivos

### ABSTRACT

The present work deals with topics seen in the course of the course and that allow us in the real world to provide solutions to the problems that may arise during our professional life, and thus provide effective solutions to our clients. It is very important to carry out a good analysis in order to make sound decisions and thus define what will be the structure to follow to meet the needs of the client where quality equipment and good performance are incorporated.

Taking into account the needs of the technology company that has three branches distributed in the cities of Miami, Bogotá and Buenos Aires, where the student will be the administrator of the network, which must configure and interconnect each of the devices that are part of the scenario, in accordance with the guidelines established for IP addressing, routing protocols and other aspects that are part of the network topology. This in order to learn to build LAN, VLAN and all kinds of communication networks as well as being able to solve all kinds of novelties in the different types of corrective or preventive maintenance

# 1. INTRODUCCIÒN

Durante los laboratorios construimos conocimiento y descubrimos que los diferentes tipos de comunicación y asignación de direccionamiento ya sea IPV4 o IPV6 nos permite conectar nuestros dispositivos a la web. Así cada vez que un dispositivo accede a Internet, se le asigna una dirección IP numérica única es muy importante conocer los beneficios del protocolo de configuración dinámica de host (DHCP) y del sistema de nombres de dominio (DNS) para IPv4 e IPv6.

En el presente trabajo aplicamos los temas vistos en el desarrollo del curso. Para resolver los laboratorios del escenario 1 y el escenario se utilizó Packet Tracer versión 6.1.1. y se aplicaron conceptos para configurar el direccionamiento IPV4, IPV6 en router, servidores, clientes y Switch. Igualmente, se determinaron y configuraron las VLAN el esquema de direccionamiento IPV4 - IPv6 en los routers, PC, servidores y clientes. se probó y restauró la conectividad IPv4 y se exploró la configuración y conectividad al servidor utilizando asignaciones de direccionamiento IPV4 – IPV6 Manual y automática.

### 2. OBJETIVOS

### 2.1 Generales

Identificar los fundamentos básicos de configuracion de Networking en redes de cómputo, a través del programa Packet Trace de cisco

### 2.2 Específicos

- Crear una red Ethernet simple mediante routers y switches.
- Utilizar los comandos de la interfaz de línea de comandos (CLI) de Cisco para realizar
- configuraciones básicas de routers y switches.
- Comprender y describir las operaciones y los beneficios del protocolo de configuración dinámica de host (DHCP) y del sistema de nombres de dominio (DNS) para IPv4 e IPv6.

# 3 Desarrollo de la Actividad

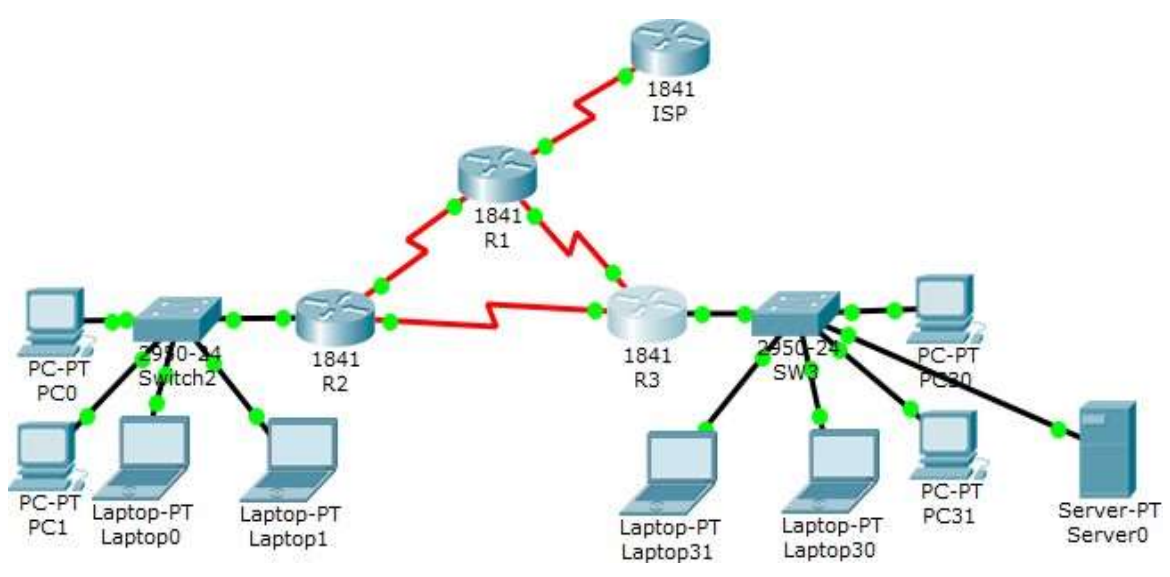

Ilustración 1 Escenario 1

# 4 Escenario 1

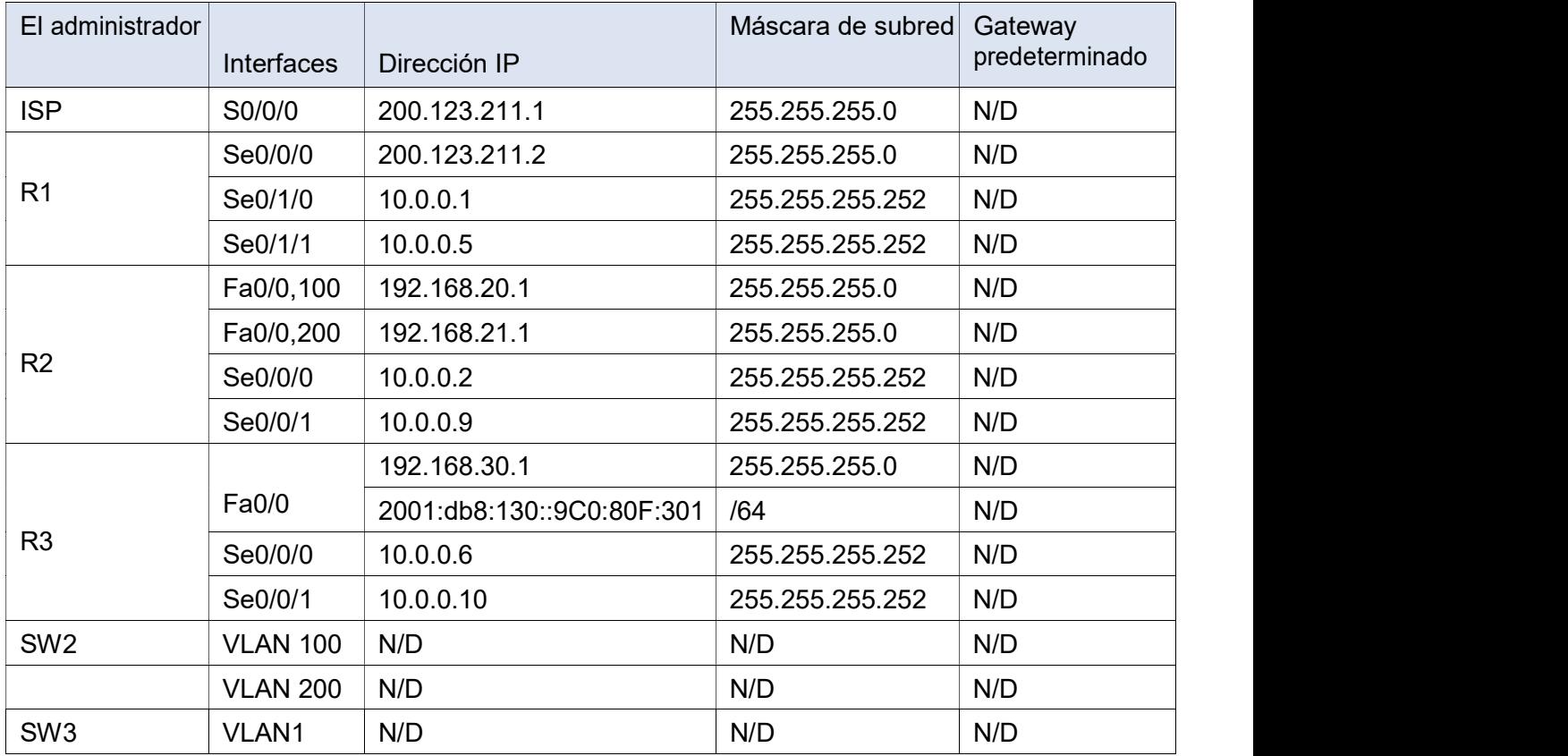

### Tabla de direccionamiento

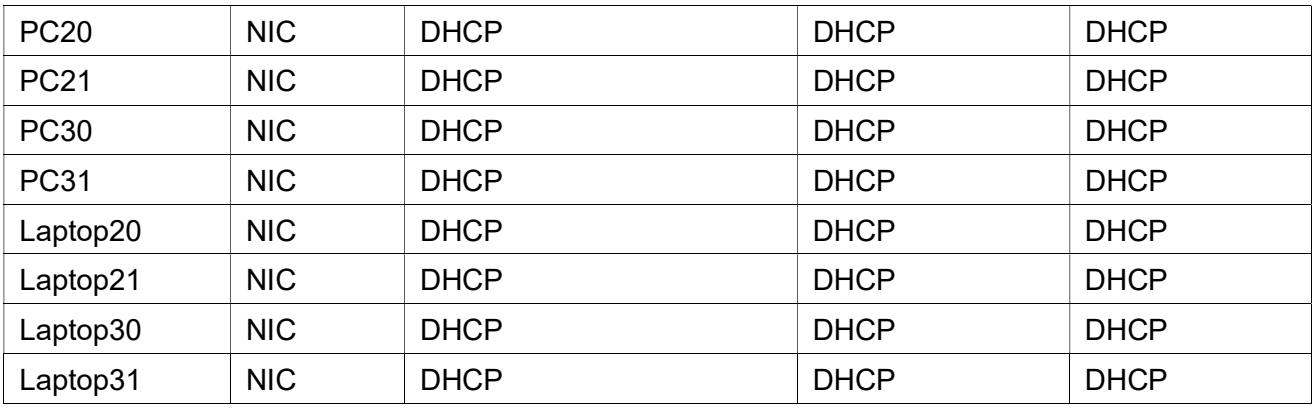

# Tabla de asignación de VLAN y de puertos

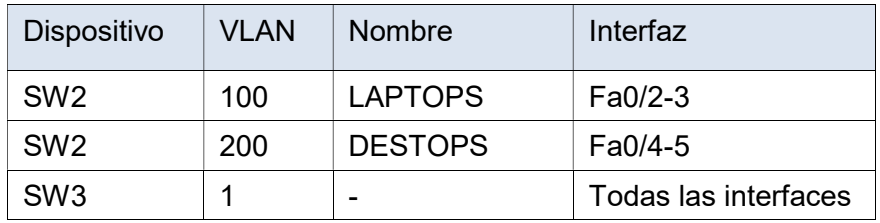

Tabla de enlaces troncales

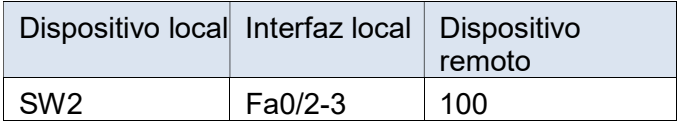

#### Situación

En esta actividad, demostrará y reforzará su capacidad para implementar NAT, servidor de DHCP, RIPV2 y el routing entre VLAN, incluida la configuración de direcciones IP, las VLAN, los enlaces troncales y las subinterfaces. Todas las pruebas de alcance deben realizarse a través de ping únicamente.

Descripción de las actividades

- SW1 VLAN y las asignaciones de puertos de VLAN deben cumplir con la tabla 1.
- Los puertos de red que no se utilizan se deben deshabilitar.
- La información de dirección IP R1, R2 y R3 debe cumplir con la tabla 1.
- Laptop20, Laptop21, PC20, PC21, Laptop30, Laptop31, PC30 y PC31 deben obtener información IPv4 del servidor DHCP.
- R1 debe realizar una NAT con sobrecarga sobre una dirección IPv4 pública. Asegúrese de que todos los terminales pueden comunicarse con Internet pública (haga ping a la dirección ISP) y la lista de acceso estándar se llama INSIDE-DEVS.
- R1 debe tener una ruta estática predeterminada al ISP que se configuró y que incluye esa ruta en el dominio RIPv2.
- R2 es un servidor de DHCP para los dispositivos conectados al puerto FastEthernet0/0.
- R2 debe, además de enrutamiento a otras partes de la red, ruta entre las VLAN 100 y 200.
- El Servidor0 es sólo un servidor IPv6 y solo debe ser accesibles para los dispositivos en R3 (ping).
- La NIC instalado en direcciones IPv4 e IPv6 de Laptop30, de Laptop31, de PC30 y obligación de configurados PC31 simultáneas (dual-stack). Las direcciones se deben configurar mediante DHCP y DHCPv6.
- La interfaz FastEthernet 0/0 del R3 también deben tener direcciones IPv4 e IPv6 configuradas (dual- stack).
- R1, R2 y R3 intercambian información de routing mediante RIP versión 2.
- R1, R2 y R3 deben saber sobre las rutas de cada uno y la ruta predeterminada desde R1.
- Verifique la conectividad. Todos los terminales deben poder hacer ping entre sí y a la dirección IP del ISP. Los terminales bajo el R3 deberían poder hacer IPv6-ping entre ellos y el servidor.

4.1 Paso 1: Configurando ISP.

SW2 VLAN y las asignaciones de puertos de VLAN deben cumplir con la tabla 1. Switch>enable Switch#config Configuring from terminal, memory, or network [terminal]? Enter configuration commands, one per line. End with CNTL/Z. Switch(config)#hostname S2 S2(config)#vlan 100 S2(config-vlan)#name LAPTOPS S2(config-vlan)#exit S2(config)#vlan 200 S2(config-vlan)#name DESTOPS S2(config-vlan)#exit S2(config)#end S2#

|   |                         |                                                                      |  |                  |                                   |              |                                |                                               |                    | <b>IOS Command Line Interface</b> |
|---|-------------------------|----------------------------------------------------------------------|--|------------------|-----------------------------------|--------------|--------------------------------|-----------------------------------------------|--------------------|-----------------------------------|
|   |                         |                                                                      |  |                  |                                   |              |                                |                                               |                    |                                   |
|   | 92fahou vlan            |                                                                      |  |                  |                                   |              |                                |                                               |                    |                                   |
|   | <b><i>VLAN Name</i></b> |                                                                      |  |                  | Status Ports                      |              |                                |                                               |                    |                                   |
|   |                         |                                                                      |  |                  |                                   |              |                                |                                               |                    |                                   |
| 1 | $d$ afault              |                                                                      |  |                  | active Fa0/1, Fa0/2, Fa0/2, Fa0/4 |              |                                |                                               |                    |                                   |
|   |                         |                                                                      |  |                  |                                   |              | Ya0/5, Fa0/6, Fa0/7, Fa0/8     |                                               |                    |                                   |
|   |                         |                                                                      |  |                  |                                   |              | Fa0/9, Fa0/10, Fa0/11, Fa0/12  |                                               |                    |                                   |
|   |                         |                                                                      |  |                  |                                   |              | Fa0/12, Fa0/14, Fa0/15, Fa0/16 |                                               |                    |                                   |
|   |                         |                                                                      |  |                  |                                   |              | Fa0/17, Fa0/18, Fa0/19, Fa0/20 |                                               |                    |                                   |
|   |                         |                                                                      |  |                  |                                   |              | Ya0/21, Fa0/22, Fa0/23, Fa0/24 |                                               |                    |                                   |
|   | 100 LAPTOPS             |                                                                      |  |                  |                                   |              | Gig0/i, Gig0/2                 |                                               |                    |                                   |
|   | 200 DESTOPS             |                                                                      |  | ACELVA           |                                   |              |                                |                                               |                    |                                   |
|   |                         | 1002 fddi-default                                                    |  | あせもえりき<br>active |                                   |              |                                |                                               |                    |                                   |
|   |                         | 1002 token-ring-default                                              |  | <b>ACELVA</b>    |                                   |              |                                |                                               |                    |                                   |
|   |                         | 1004 fddinat-dafault                                                 |  | active           |                                   |              |                                |                                               |                    |                                   |
|   |                         | 1005 brnet-default                                                   |  | active           |                                   |              |                                |                                               |                    |                                   |
|   |                         |                                                                      |  |                  |                                   |              |                                |                                               |                    |                                   |
|   |                         | VLAN Type SAID MIU Parent RingNo BridgeNo Stp BrogMode Transi Trans2 |  |                  |                                   |              |                                |                                               |                    |                                   |
|   |                         | 1 enet 100001 1500 - -                                               |  |                  |                                   |              |                                |                                               |                    |                                   |
|   |                         | 100 enet 100100 1500 - - -                                           |  |                  | $\sim$ $\sim$                     |              |                                | $\circ$<br>$\circ$ $\circ$                    | $\circ$<br>$\circ$ |                                   |
|   |                         | 200 enet 100200 1500 - - - - - -                                     |  |                  |                                   |              |                                |                                               | $\circ$            |                                   |
|   |                         |                                                                      |  |                  | $\sim$                            | $-1$         |                                | $\circ$                                       | $\circ$            |                                   |
|   |                         |                                                                      |  |                  |                                   |              |                                |                                               | $\circ$            |                                   |
|   |                         |                                                                      |  |                  |                                   | $1000 -$     |                                | $\begin{array}{c} 0 & 0 \\ 0 & 0 \end{array}$ | $\circ$            |                                   |
|   |                         | 1005 trnet 101005 1500 - - - -                                       |  |                  |                                   | $1$ logs $-$ |                                | $\circ$                                       | $\circ$            |                                   |
|   |                         |                                                                      |  |                  |                                   |              |                                |                                               |                    |                                   |
|   |                         | VLAN Type SAID MTU Parent RingNo BridgeNo Stp BrdgWode Transi Trans2 |  |                  |                                   |              |                                |                                               |                    |                                   |
|   |                         |                                                                      |  |                  |                                   |              |                                |                                               |                    |                                   |
|   |                         | Remote SPAN VLANs                                                    |  |                  |                                   |              |                                |                                               |                    |                                   |
|   |                         |                                                                      |  |                  |                                   |              |                                |                                               |                    |                                   |

Ilustración 2 Vlan configuradas en Switch 2.

4.2 Paso 2: Asignamos los puertos a las Vlan

S2>enable S2#config Configuring from terminal, memory, or network [terminal]? Enter configuration commands, one per line. End with CNTL/Z. S2(config)#int range f0/2-3 S2(config-if-range)#switchport mode access S2(config-if-range)#switchport acces vlan 100 S2(config-if-range)#int range f0/4-5 S2(config-if-range)#switchport mode access S2(config-if-range)#switchport acces vlan 200 S2(config-if-range)#exit S2(config)#exit

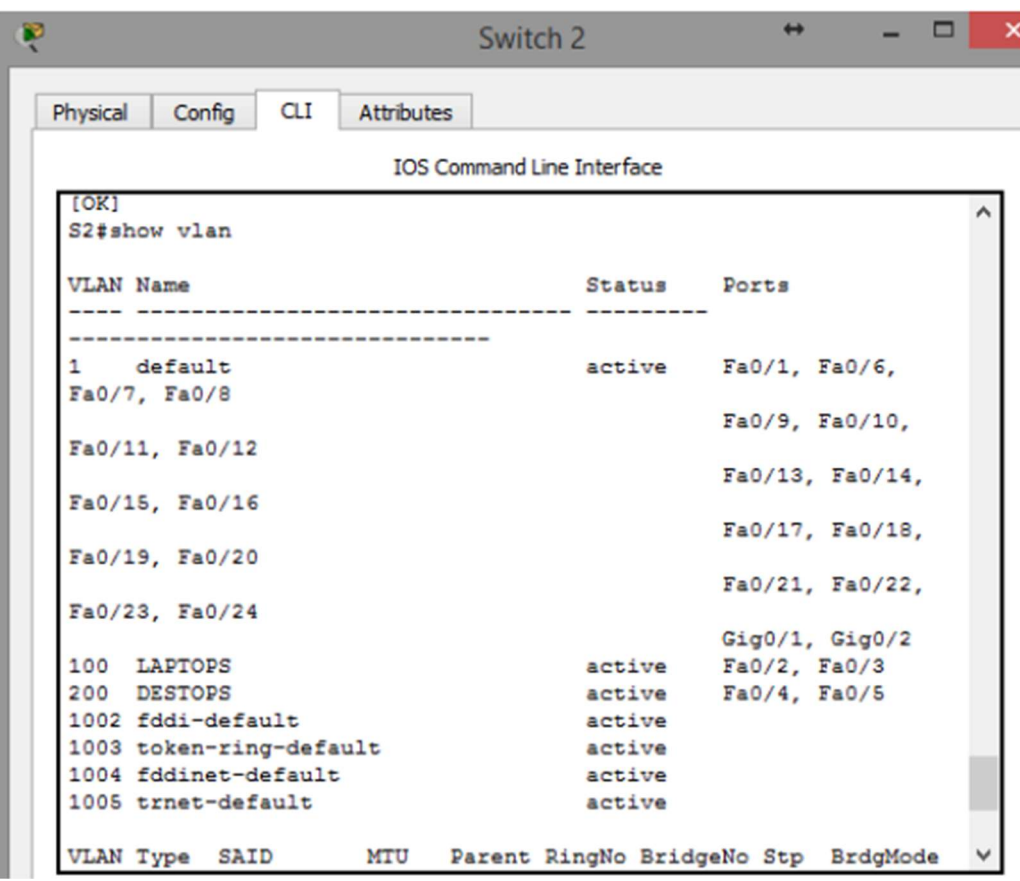

Ilustración 3 Asignación de puertos a las Vlan

 4.3 Paso 3: SW3 VLAN y las asignaciones de puertos de VLAN deben cumplir con la tabla 1.

Switch>enable Switch#config Configuring from terminal, memory, or network [terminal]? Enter configuration commands, one per line. End with CNTL/Z. Switch(config)#hostname S3 S3(config)#vlan 1 S3(config-vlan)#exit S3(config)#int range f0/1-24 S3(config-if-range)#switchport mode access S3(config-if-range)#switchport access vlan 1 S3(config-if-range)#exit S3(config)#end S3#

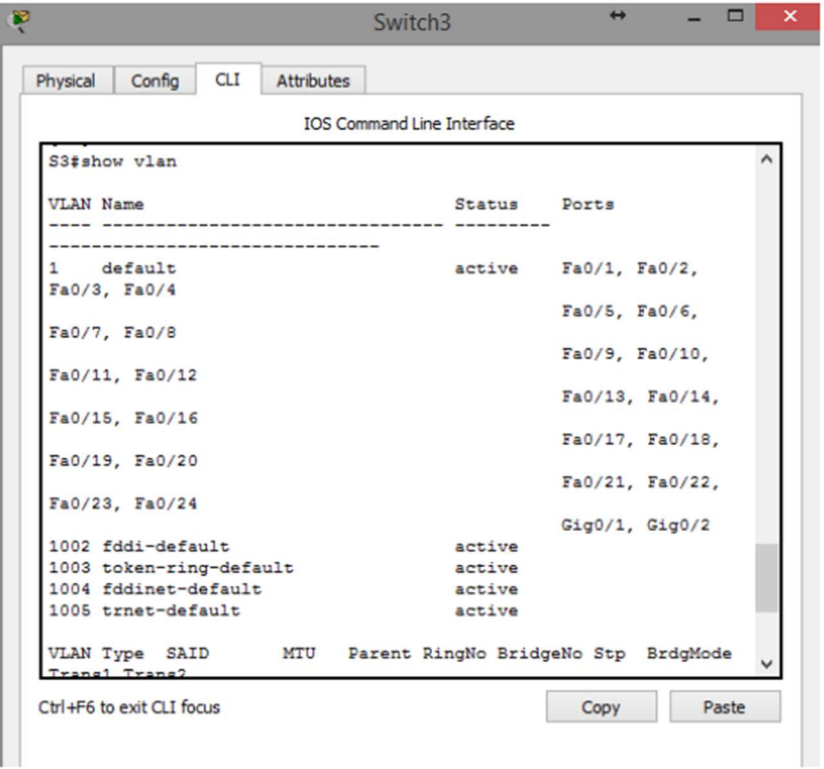

Ilustración 4 Vlan configurada en S3 con sus puertos asociados

4.4 Paso 4: Los puertos de red que no se utilizan se deben deshabilitar.

SW2

Seleccionamos el rango f0/6-24 porque los puertos del 1 al 5 están siendo utilizados por los pc, los demás no.

S2#config

Configuring from terminal, memory, or network [terminal]?

Enter configuration commands, one per line. End with CNTL/Z.

S2(config)#int range f0/6-24

S2(config-if-range)#shutdown

Sw3

Seleccionamos el rango f0/7-23 porque los puertos del 1 al 6 están siendo utilizados por los pc, los demás no.

S3#config

Configuring from terminal, memory, or network [terminal]?

Enter configuration commands, one per line. End with CNTL/Z.

S3(config)#int range f0/7-23

S3(config-if-range)#shutdown

Configuramos InterFace troncal en SW2

S2(config-if)#int f0/1

S2(config-if)#switchport mode trunk

Configuramos InterFace troncal en SW3

S3(config)#int f0/1

S3(config-if)#switchport mode trunk

S3(config-if)#end

4.5 Paso 5: La información de dirección IP R1, R2 y R3 debe cumplir con la tabla 1. Configuración R1

Router>enable

Router#config

Configuring from terminal, memory, or network [terminal]? Enter configuration commands, one per line. End with CNTL/Z.

Router(config)#int s0/0/0

Router(config-if)#ip address 200.123.211.2 255.255.255.0

Router(config-if)#exit

Router(config)#int s0/1/0

Router(config-if)#ip address 10.0.0.1 255.255.255.252

Router(config-if)#end

Router#

%SYS-5-CONFIG I: Configured from console by console Router#config

Configuring from terminal, memory, or network [terminal]?

Enter configuration commands, one per line. End with CNTL/Z.

Router(config)#int s0/1/1

Router(config-if)#ip address 10.0.0.5 255.255.255.252

Router(config-if)#end Router# %SYS-5-CONFIG 1: Configured from console by console Router#config Configuring from terminal, memory, or network [terminal]? Enter configuration commands, one per line. End with CNTL/Z. Router(config)#hostname R1 R1(config)#end R1# %SYS-5-CONFIG I: Configured from console by console R1#wr Building configuration... [OK] R1#

4.6 Paso 6: iniciamos la configuracion de los routers

### Configuración R2

Router>enable Router#config Configuring from terminal, memory, or network [terminal]? Enter configuration commands, one per line. End with CNTL/Z. Router(config)#hostname R2 R2(config)#int f0/0 R2(config-if)# R2(config-if)#int f0/0.100 R2(config-subif)#encapsulation dot1q 100 R2(config-subif)#ip address 192.168.20.1 255.255.255.0 R2(config-subif)#exit R2(config)#int f0/0.200 R2(config-subif)#encapsulation dot1q 200 R2(config-subif)#ip address 192.168.21.1 255.255.255.0 R2(config-subif)#end R2# %SYS-5-CONFIG I: Configured from console by console R2#wr Building configuration... [OK] R2#config Configuring from terminal, memory, or network [terminal]? Enter configuration commands, one per line. End with CNTL/Z. R2(config)#int s0/0/0 R2(config-if)#ip address 10.0.0.2 255.255.255.252 R2(config-if)#exit R2(config)#int s0/0/1 R2(config-if)#ip address 10.0.0.9 255.255.255.252

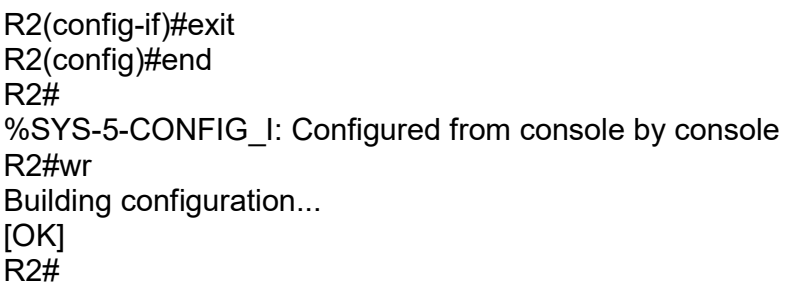

 4.7 Paso 7: Laptop20, Laptop21, PC20, PC21, Laptop30, Laptop31, PC30 y PC31 deben obtener información IPv4 del servidor DHCP.

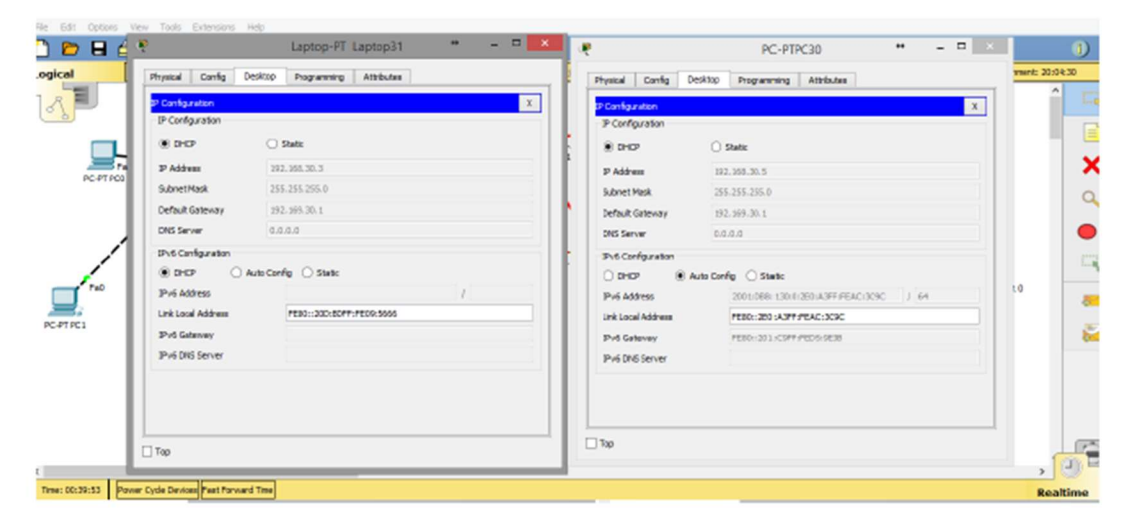

Ilustración 5 Configurando IP mediante DHCP

4.8 Paso 8: NAT con sobre carga en R1

R1 debe realizar una NAT con sobrecarga sobre una dirección IPv4 pública. Asegúrese de que todos los terminales pueden comunicarse con Internet pública (haga ping a la dirección ISP) y la lista de acceso estándar se llama INSIDE-DEVS R1 debe tener una ruta estática predeterminada al ISP que se configuró y que incluye esa ruta en el dominio RIPv2.

R1>enable R1#config Configuring from terminal, memory, or network [terminal]? Enter configuration commands, one per line. End with CNTL/Z. R1(config)#int s0/1/1 R1(config-if)#ip nat inside

```
R1(config-if)#exit 
R1(config)#int s0/1/0 
R1(config-if)#ip nat inside 
R1(config-if)#exit 
R1(config)#int s0/0/0 
R1(config-if)#ip nat outside 
R1(config-if)#exit 
R1(config)#ip nat pool INSIDE-DEVS 200.123.211.2 200.123.211.128 netmask 
255.255.255.0 
R1(config)#access-list 1 permit 192.168.0.0 0.0.255.255 
R1(config)#access-list 1 permit 10.0.0.0 0.255.255.255 
R1(config)#ip nat inside source list 1 
% Incomplete command. 
R1(config)#ip nat inside source list 1 interface s0/0/0 overload 
R1(config)#ip nat inside source static tcp 192.168.30.6 80 200.123.211.1 80 
R1(config)#router rip 
R1(config-router)#version 2 
R1(config-router)#network 10.0.0.0 
R1(config-router)#end 
R1# 
R1#show ip nat translation
Pro Inside global Inside local Outside local
Outside global
tcp 200.123.211.1:80  192.168.30.6:80
                                                ---
```
#### $R1#$

Ilustración 6 Comando show ip nat translation

```
R1#show ip nat statistics
Total translations: 1 (1 static, 0 dynamic, 1 extended)
Outside Interfaces: Serial0/0/0
Inside Interfaces: Serial0/1/0 , Serial0/1/1
Hits: 0 Misses: 0
Expired translations: 0
Dynamic mappings:
R1#
```
Ilustración 7 Comando show ip nat statistics

 4.9 Paso 9: R2 es un servidor de DHCP para los dispositivos conectados al puerto FastEthernet0/0. R2>enable R2#config Configuring from terminal, memory, or network [terminal]?

Enter configuration commands, one per line. End with CNTL/Z. R2(config)#ip dhcp % Incomplete command. R2(config)#ip dhcp ex % Incomplete command. R2(config)#ip dhcp ex R2(config)#ip dhcp excluded-address 10.0.0.2 10.0.0.9 R2(config)#ip dhc R2(config)#ip dhcp pool INSIDE-DEVS R2(dhcp-config)#networ R2(dhcp-config)#network 192.168.20.1 255.255.255.0 R2(dhcp-config)#network 192.168.21.1 255.255.255.0 R2(dhcp-config)#def R2(dhcp-config)#default-router 192.168.1.1 R2(dhcp-config)#dns R2(dhcp-config)#dns-server 0.0.0.0 R2(dhcp-config)#end

4.10 Paso 10: R2 debe, además de enrutamiento a otras partes de la red, ruta entre las VLAN 100 y 200. R2#config Configuring from terminal, memory, or network [terminal]? Enter configuration commands, one per line. End with CNTL/Z. R2(config)#int vlan 100 R2(config-if)#ip address 192.168.20.1 255.255.255.0 % 192.168.20.0 overlaps with FastEthernet0/0.100 R2(config-if)#exit R2(config)#int vlan 200 R2(config-if)#ip address 192.168.21.1 255.255.255.0 % 192.168.21.0 overlaps with FastEthernet0/0.200 R2(config-if)#end R2# %SYS-5-CONFIG\_I: Configured from console by console R2>enable R2#config Configuring from terminal, memory, or network [terminal]? Enter configuration commands, one per line. End with CNTL/Z. R2(config)#ip dhcp pool vlan\_100 R2(dhcp-config)#network 192.168.20.1 255.255.255.0 R2(dhcp-config)#defaul R2(dhcp-config)#default-router 192.168.20.1 R2(dhcp-config)#ip dhcp pool vlan\_200 R2(dhcp-config)#default-router 192.168.21.1%DHCPD-4-PING\_CONFLICT: DHCP address conflict: server pinged 192.168.20.1.

R2(dhcp-config)#network 192.168.21.1 255.255.255.0 R2(dhcp-config)#default-router 192.168.21.1 R2(dhcp-config)#

 4.11 Paso 11: El Servidor0 es sólo un servidor IPv6 y solo debe ser accesibles para los dispositivos en R3 (ping).

|      |                     |                                   |                 |             |       | <b>Realtime</b> |                |
|------|---------------------|-----------------------------------|-----------------|-------------|-------|-----------------|----------------|
| Fire | Last Status         | Source                            | Destination     | <b>Type</b> | Color | Time(sec)       | Peric $\wedge$ |
|      | Successful          | PC-PTPC30                         | Server-PTS      | <b>ICMP</b> |       | 0.000           |                |
|      | Successful          | PC-PTPC31                         | Server-PTS ICMP |             |       | 0.000           |                |
|      | Successful          | Laptop-PTLaptop30 Server-PTS ICMP |                 |             |       | 0.000           |                |
|      | <b>B</b> Successful | Lanton-PT Lanton31 Server-PTS     |                 | <b>TCMP</b> |       | n nnn           |                |
|      |                     |                                   |                 |             |       |                 |                |

Ilustración 8 Ping desde dispositivos de R3.

4.12 Paso 12: la interfaz FastEthernet 0/0 del R3 también debe tener direcciones IPv4 e IPv6 configuradas (dual- stack). R3>enable R3#config Configuring from terminal, memory, or network [terminal]? Enter configuration commands, one per line. End with CNTL/Z. R3(config)#ipv6 un R3(config)#ipv6 unicast-routing R3(config)#int f0/0 R3(config-if)#ipv R3(config-if)#ipv6 enable R3(config-if)#ip address 192.168.30.1 255.255.255.0 R3(config-if)#ipv6 address 2001:db8:130::9C0:80F:301/64 R3(config-if)#no shutdown R3>enable R3#config Configuring from terminal, memory, or network [terminal]? Enter configuration commands, one per line. End with CNTL/Z. R3(config)#ip dhcp pool valn\_1 R3(dhcp-config)#network 192.168.30.1 255.255.255.0 R3(dhcp-config)#defa R3(dhcp-config)#default-router 192.169.30.1

R3(dhcp-config)#ipv6 dhcp pool vlan\_1 R3(config-dhcpv6)#dn R3(config-dhcpv6)#dns-server 2001:db8:130::

4.13 Paso 13: R1, R2 y R3 intercambian información de routing mediante RIP versión 2. R1 R1#config Configuring from terminal, memory, or network [terminal]? Enter configuration commands, one per line. End with CNTL/Z. R1(config)#router rip R1(config-router)#version 2 R1(config-router)#do show ip route connected C 10.0.0.0/30 is directly connected, Serial0/1/0 C 10.0.0.4/30 is directly connected, Serial0/1/1 R1(config-router)#netwo R1(config-router)#network 10.0.0.0 R1(config-router)#network 10.0.0.4 R1(config-router)#network 200.123.211.0 R1(config-router)#end R1# R2 R2#config Configuring from terminal, memory, or network [terminal]? Enter configuration commands, one per line. End with CNTL/Z. R2(config)#router rip R2(config-router)#version 2 R2(config-router)#network 10.0.0.0 R1(config-router)#network 10.0.0.8 R2(config-router)#network 192.168.20.0 R2(config-router)#network 192.168.21.0 R2(config-router)#network 192.168.30.0 R2(config-router)#network 200.123.211.0 R2(config-router)#do show ip route connected C 10.0.0.0/30 is directly connected, Serial0/0/0 C 10.0.0.8/30 is directly connected, Serial0/0/1 C 192.168.20.0/24 is directly connected, FastEthernet0/0.100 C 192.168.21.0/24 is directly connected, FastEthernet0/0.200 R2(config-router)#end R2# R3 R3(config)#router rip R3(config-router)#version 2

R3(config-router)#net R3(config-router)#network 10.0.0.4 R3(config-router)#network 10.0.0.8 R3(config-router)#network 192.168.20.0 R3(config-router)#network 192.168.21.0 R3(config-router)#network 192.168.30.0 R3(config-router)#network 200.123.211.0 R3(config-router)#end R3#show ip route connected C 10.0.0.4/30 is directly connected, Serial0/0/0 C 10.0.0.8/30 is directly connected, Serial0/0/1 C 192.168.30.0/24 is directly connected, FastEthernet0/0

4.14 Paso 14: Verifique la conectividad. Todos los terminales deben poder hacer ping entre sí y a la dirección IP del ISP. Los terminales bajo el R3 deberían poder hacer IPv6-ping entre ellos y el servidor

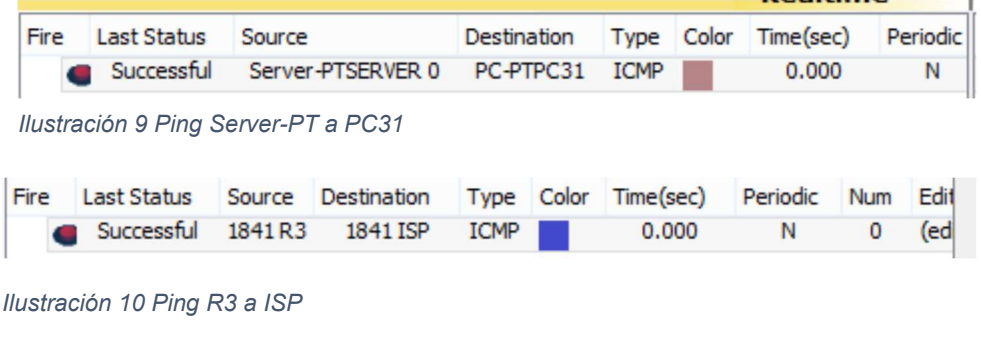

| Fire Last Status Source |                                    | Destination Type Color Time(sec) Periodic Num |  |       |  |
|-------------------------|------------------------------------|-----------------------------------------------|--|-------|--|
|                         | Successful PC-PT PC0 1841 ISP ICMP |                                               |  | 0.000 |  |

Ilustración 11 Ping PC0 a ISP

```
Packet Tracer PC Command Line 1.0
C:\>ping FE80::260:2FFF:FEC1:D9DC
Pinging FE80::260:2FFF:FEC1:D9DC with 32 bytes of data:
Reply from FE80::260:2FFF:FEC1:D9DC: bytes=32 time=13ms TTL=128
Reply from FE80::260:2FFF:FEC1:D9DC: bytes=32 time<1ms TTL=128
Reply from FE80::260:2FFF:FEC1:D9DC: bytes=32 time<1ms TTL=128
Reply from FE80::260:2FFF:FEC1:D9DC: bytes=32 time<1ms TTL=128
Ping statistics for FE80::260:2FFF:FEC1:D9DC:
    Packets: Sent = 4, Received = 4, Lost = 0 (0% loss),
Approximate round trip times in milli-seconds:
   Minimum = 0ms, Maximum = 13ms, Average = 3msC: \setminus >
```
Ilustración 12 Ping IPv6 PC31 a server

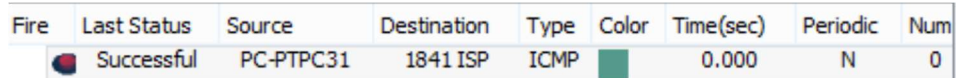

Ilustración 13 Ping PC31 a ISP

```
PC-PTPC31
                 Desktop
         Config
Physical
                           Programming
                                       Attributes
 Command Prompt
 Packet Tracer PC Command Line 1.0
 C:\>ping 192.168.30.6
 Pinging 192.168.30.6 with 32 bytes of data:
 Reply from 192.168.30.6: bytes=32 time=1ms TTL=128
 Reply from 192.168.30.6: bytes=32 time<1ms TTL=128
 Reply from 192.168.30.6: bytes=32 time<1ms TTL=128
 Reply from 192.168.30.6: bytes=32 time<1ms TTL=128
 Ping statistics for 192.168.30.6:
     Packets: Sent = 4, Received = 4, Lost = 0 (0% loss),
 Approximate round trip times in milli-seconds:
     Minimum = 0ms, Maximum = 1ms, Average = 0ms
 C: \setminus >
```

```
Pinging FE80::205:5EFF:FE69:A558 with 32 bytes of data:
Reply from FE80::205:5EFF:FE69:A558: bytes=32 time=1ms TTL=128
Reply from FE80::205:5EFF:FE69:A558: bytes=32 time<lms TTL=128<br>Reply from FE80::205:5EFF:FE69:A558: bytes=32 time<lms TTL=128
Reply from FE80::205:5EFF:FE69:A558: bytes=32 time<1ms TTL=128
Ping statistics for FE80::205:5EFF:FE69:A558:
Packets: Sent = 4, Received = 4, Lost = 0 (0% loss),<br>Approximate round trip times in milli-seconds:<br>Minimum = 0ms, Maximum = 1ms, Average = 0ms
C: \setminus \geq
```
Ilustración 15 Ping IPv6 PC30 a PC31.

## 5 Escenario 2

Escenario: Una empresa de Tecnología posee tres sucursales distribuidas en las ciudades de Miami, Bogotá y Buenos Aires, en donde el estudiante será el administrador de la red, el cual deberá configurar e interconectar entre sí cada uno de los dispositivos que forman parte del escenario, acorde con los lineamientos establecidos para el direccionamiento IP, protocolos de enrutamiento y demás aspectos que forman parte de la topología de red.

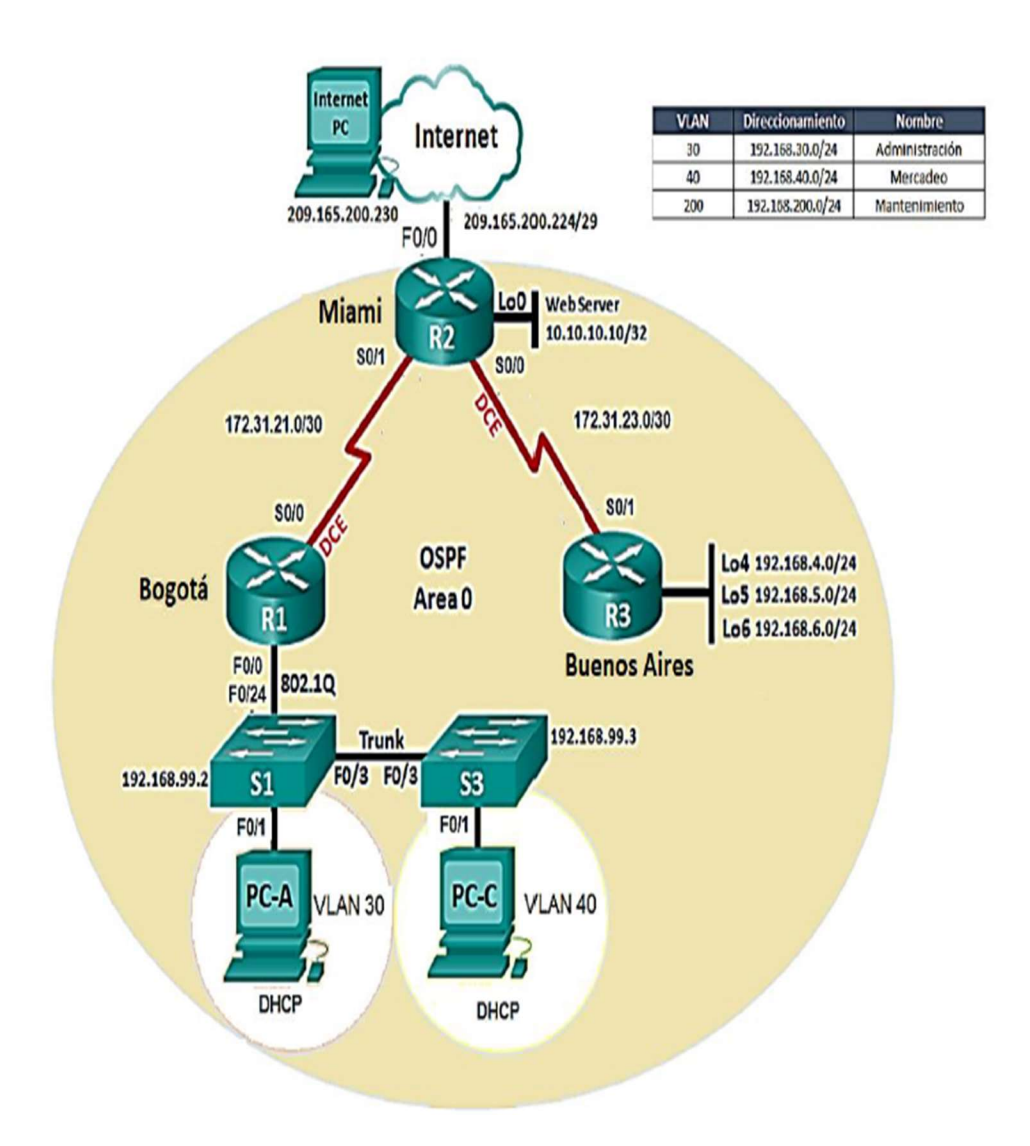

5.1 Paso 1Vamos a Configurar el direccionamiento IP acorde con la topología de red para cada uno de los dispositivos que forman parte del escenario. Esta configuracion es para los Pc de forma estática

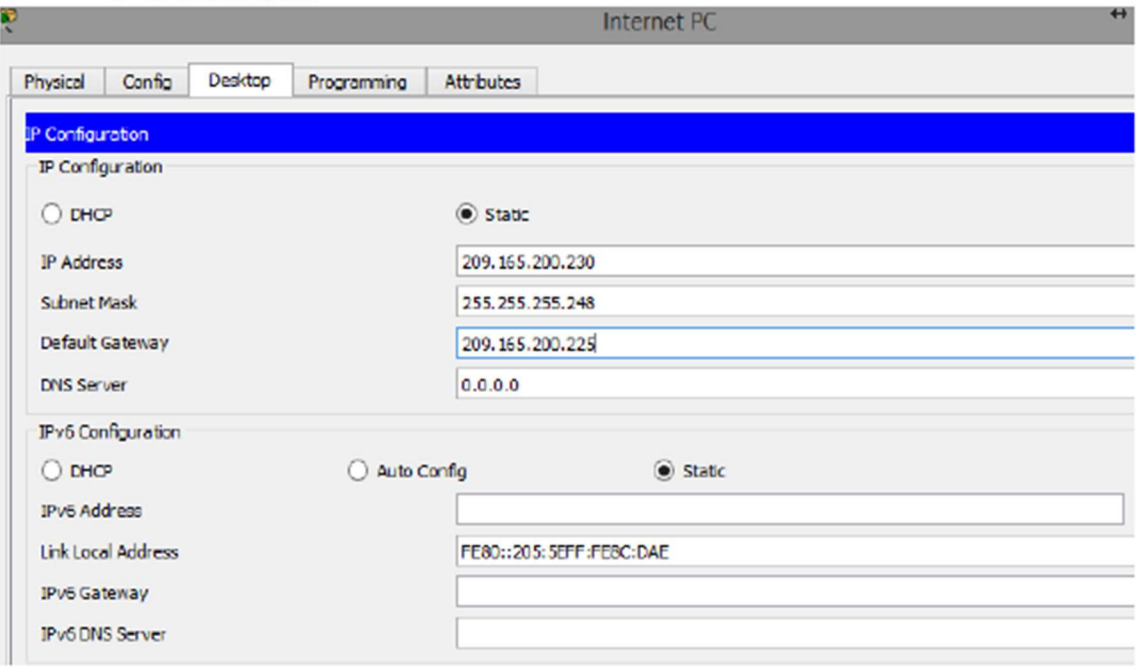

Ilustraciòn 16 Configuración dirección IP pc Internet

. . . . . . . . . . .

5.2 Paso 2: Se procede a configurar el PCA que se encuentra en la VLAN 30. Encontramos que la VLAN 30 pertenece a administración con direccionamiento IP 192.168.30.0/24. Más adelante se dejarán por DHCP

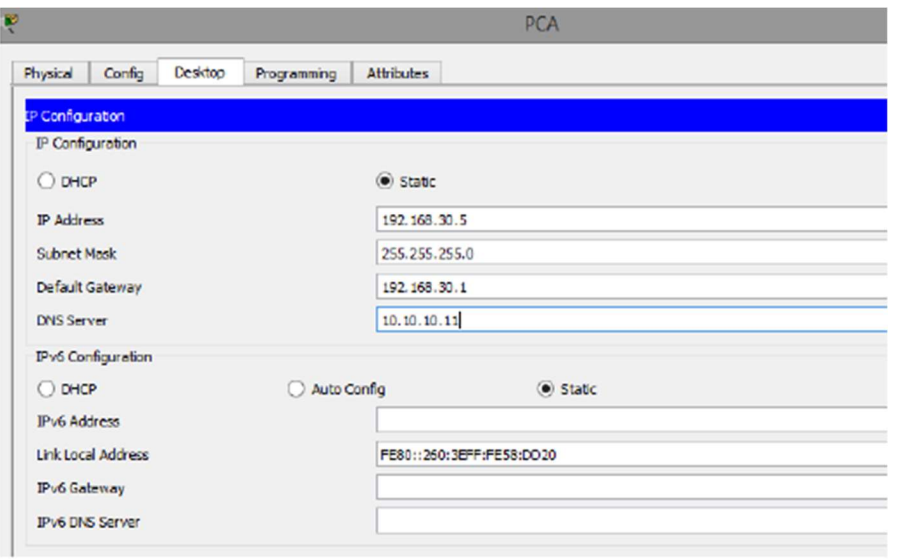

**Contract**  $\mathcal{L}(\mathbf{z})$  and  $\mathcal{L}(\mathbf{z})$  $\mathcal{L}(\mathcal{S})$  . There is a set of Ilustraciòn 17 Configuración dirección IP PCA Manual.

5.3 Paso 3: Se procede a configurar el PCC que se encuentra en la VLAN 40. Encontramos que la VLAN 30 pertenece a administración con direccionamiento IP 192.168.40.0/24. Más adelante se dejarán por DHCP

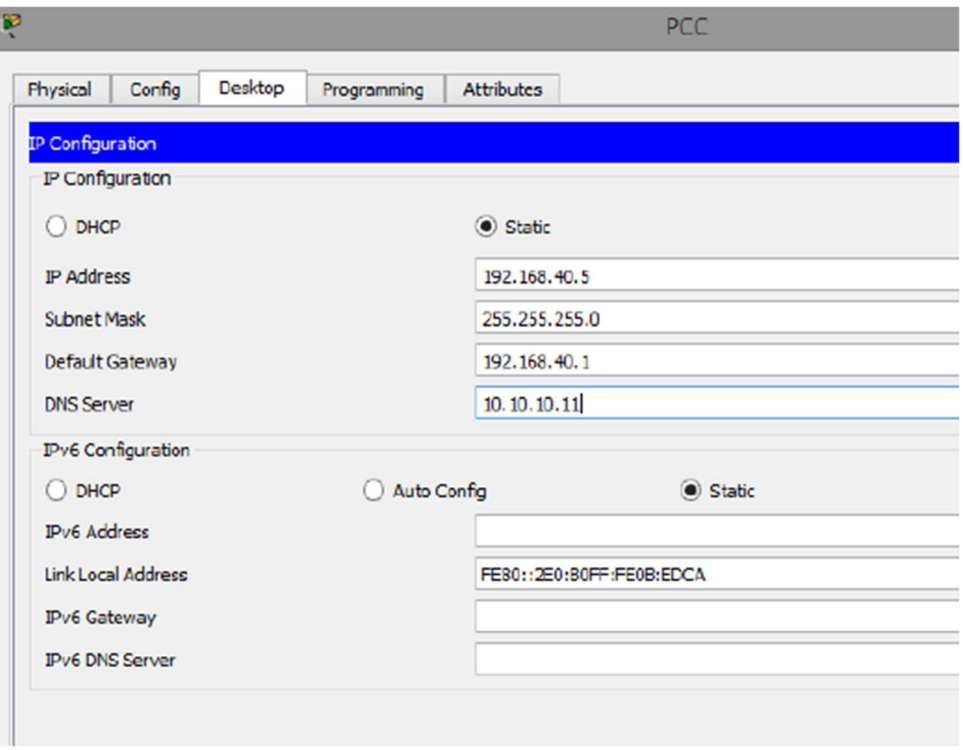

Ilustraciòn 18 Configuración dirección IP PCC Manual.

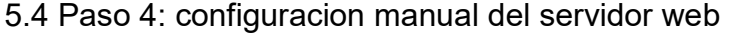

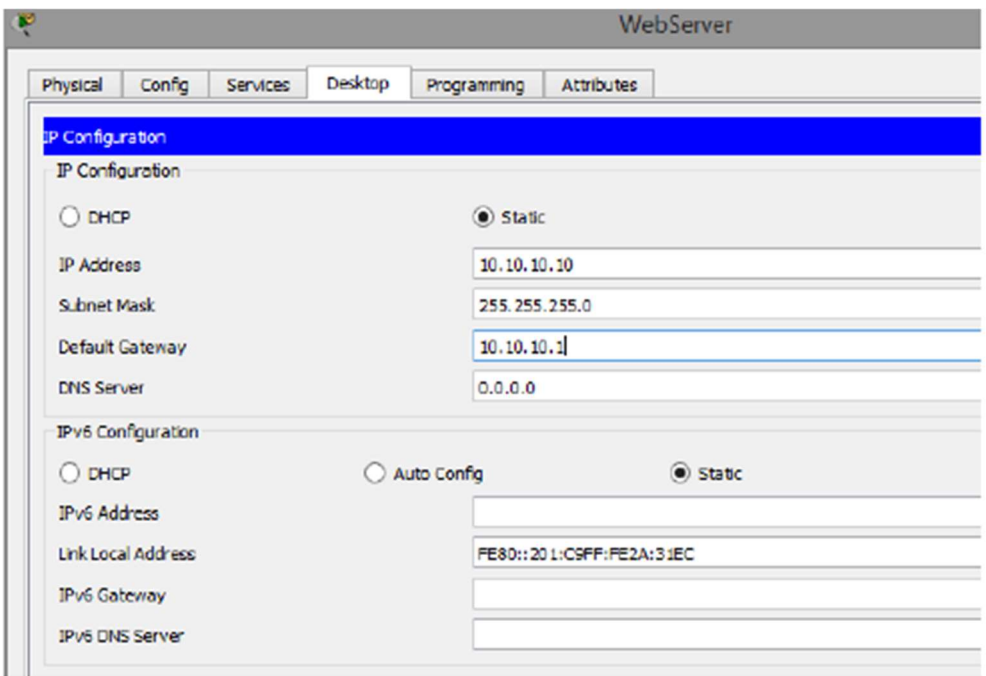

Ilustraciòn 19 Configuración dirección IP Webserver Manual.

 5.5 Paso 5: Configuración Switches Para S1 Switch>enable Switch#config Configuring from terminal, memory, or network [terminal]? Enter configuration commands, one per line. End with CNTL/Z. Switch(config)#Hostname S1 S1(config)#no ip domain-lookup  $S1$ (config)# S1# Para S3 Switch>enable Switch#config Configuring from terminal, memory, or network [terminal]? Enter configuration commands, one per line. End with CNTL/Z. Switch(config)#hostname S3 S3(config)#no ip domain S3(config)#no ip domain-lookup S3(config)#

 5.6 Paso 6: Configuración de los Router. Configurar R1 Router>enable Router#config Configuring from terminal, memory, or network [terminal]? Enter configuration commands, one per line. End with CNTL/Z. Router(config)#Hostname R1 R1(config)#int  $s0/0/0$ R1(config-if)#description Bogota R1(config-if)#ip address 172.31.21.1 255.255.255.252 R1(config-if)#clock rate 128000 R1(config-if)#no shutdown R1(config-if)#int s0/0/1 R1(config-if)#no ip address R1(config-if)#clock rate 2000000 R1(config-if)#end R1# Para R2 Router>enable Router#config Configuring from terminal, memory, or network [terminal]? Enter configuration commands, one per line. End with CNTL/Z. Router(config)#hostname R2  $R2$ (config)#int g $0/0$ R2(config-if)#description Internet

R2(config-if)#ip address 209.165.200.225 255.255.255.248 R2(config-if)#duplex auto R2(config-if)#speed auto R2(config-if)#int  $g0/1$ R2(config-if)#description conexion webserver R2(config-if)#ip address 10.10.10.1 255.255.255.0  $R2$ (config-if)# R2(config-if)#duplex auto R2(config-if)#speed auto  $R2$ (config-if)#int s0/0/0 R2(config-if)#ip address 172.31.23.1 255.255.255.252 R2(config-if)#clock rate 128000 This command applies only to DCE interfaces R2(config-if)#int  $s0/0/1$ R2(config-if)#description MIAMI R2(config-if)#ip address 172.31.21.2 255.255.255.252  $R2$ (config-if)# R2(config-if)#exit R2(config)#interface GigabitEthernet0/0 R2(config-if)#no shutdown  $R2$ (config-if)# %LINK-5-CHANGED: Interface GigabitEthernet0/0, changed state to up %LINEPROTO-5-UPDOWN: Line protocol on Interface GigabitEthernet0/0, changed state to up R2(config-if)#exit R2(config)#interface GigabitEthernet0/1 R2(config-if)#no shutdown  $R2$ (config-if)# %LINK-5-CHANGED: Interface GigabitEthernet0/1, changed state to up %LINEPROTO-5-UPDOWN: Line protocol on Interface GigabitEthernet0/1, changed state to up R2(config-if)#exit R2(config)#interface Serial0/0/0 R2(config-if)#no shutdown  $R2$ (config-if)# R2(config-if)#exit R2(config)#interface Serial0/0/1 R2(config-if)#no shutdown  $R2$ (config-if)# R3 Router>ENABLE Router#config Configuring from terminal, memory, or network [terminal]? Enter configuration commands, one per line. End with CNTL/Z. Router(config)#hostname R3

R3(config)#int  $g0/1$ %Invalid interface type and number R3(config)#int  $s0/0/0$ R3(config-if)#no ip address R3(config-if)#clock rate 2000000 R3(config-if)#shutdown R3(config-if)#int s0/0/1 R3(config-if)#ip address 172.31.23.2 255.255.255.252 R3(config-if)#description Buenos Aires R3(config-if)#no shutdown R3(config)#interface loopback4  $R3$ (config-if)# %LINK-5-CHANGED: Interface Loopback4, changed state to up %LINEPROTO-5-UPDOWN: Line protocol on Interface Loopback4, changed state to up R3(config-if)#ip address 192.168.4.1 255.255.255.0 R3(config-if)#interface lo R3(config-if)#interface loo R3(config-if)#interface loopback5 R3(config-if)# %LINK-5-CHANGED: Interface Loopback5, changed state to up %LINEPROTO-5-UPDOWN: Line protocol on Interface Loopback5, changed state to up R3(config-if)#ip address 192.168.5.1 255.255.255.0 R3(config-if)#interface loopback6  $R3$ (config-if)# %LINK-5-CHANGED: Interface Loopback6, changed state to up %LINEPROTO-5-UPDOWN: Line protocol on Interface Loopback6, changed state to up

R3(config-if)#ip address 192.168.6.1 255.255.255.0 R3(config-if)#

5.7 Paso 7: Configurar el protocolo de enrutamiento OSPFv2 bajo los siguientes criterios:

### Tabla 4, OSPFv2 area 0

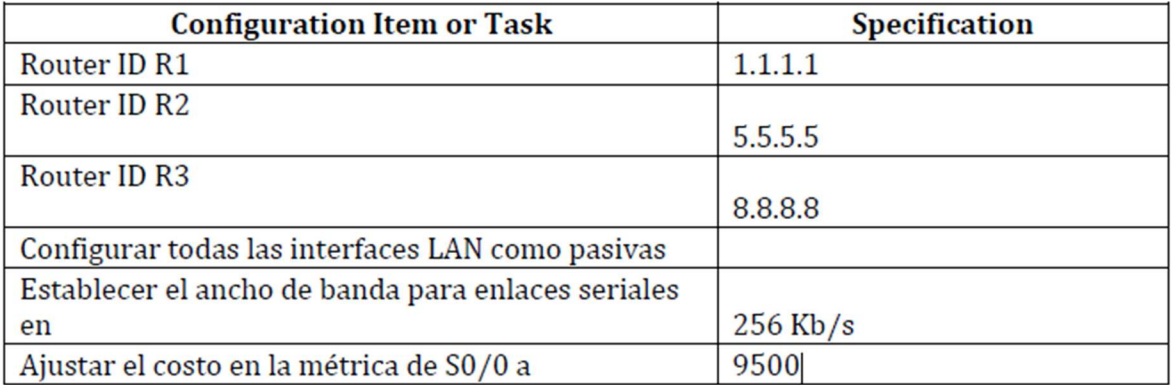

Configuracion de Routers R1 R1#config Configuring from terminal, memory, or network [terminal]? Enter configuration commands, one per line. End with CNTL/Z. R1(config)#router ospf 1 R1(config-router)#router-id 1.1.1.1 R1(config-router)#network 172.31.21.0 0.0.0.0 area 0 R1(config-router)#network 172.31.21.0 0.0.0.3 area 0 R1(config-router)#network 192.168.30.0 0.0.0.3 area 0 R1(config-router)#network 192.168.40.0 0.0.0.3 area 0 R1(config-router)#network 192.168.200.0 0.0.0.3 area 0 R1(config-router)#int s0/0/0 R1(config-if)#bandwidth 256 R1(config-if)#ip ospf cost 9500 R1(config-if)#exit R1(config)#router ospf 1 R1(config-router)#auto-cost refere R1(config-router)#auto-cost reference-bandwidth 9500 R2 R2#config Configuring from terminal, memory, or network [terminal]? Enter configuration commands, one per line. End with CNTL/Z. R2(config)#router ospf 1 R2(config-router)#router-id 5.5.5.5 R2(config-router)#network 172.31.21.0 0.0.0.3 area 0 R2(config-router)# 01:32:43: %OSPF-5-ADJCHG: Process 1, Nbr 1.1.1.1 on Serial0/0/1 from LOADING to FULL, Loading Done R2(config-router)#network 172.31.23.0 0.0.0.3 area 0

R2(config-router)#network 10.10.10.0 0.0.0.255 area 0 R2(config-router)#auto-cost reference-bandwidth 9500 % OSPF: Reference bandwidth is changed. Please ensure reference bandwidth is consistent across all routers. R2(config-router)#int s0/0/0 R2(config-if)#ban R2(config-if)#bandwidth 256 R3 R3>enable R3#config Configuring from terminal, memory, or network [terminal]? Enter configuration commands, one per line. End with CNTL/Z. R3(config)# router ospf 1 R3(config-router)#router-id 8.8.8.8 R3(config-router)#network 172.31.23.0 0.0.0.3 area 0 R3(config-router)# 01:38:19: %OSPF-5-ADJCHG: Process 1, Nbr 2.2.2.2 on Serial0/0/1 from LOADING to FULL, Loading Done R3(config-router)#network 192.168.4.0 0.0.3.255 area 0 R3(config-router)#passive-interface lo4 R3(config-router)#passive-interface lo5 R3(config-router)#passive-interface lo6 R3(config-router)#auto-cost reference-bandwidth 9500 % OSPF: Reference bandwidth is changed. Please ensure reference bandwidth is consistent across all routers. R3(config-router)#exit R3(config)#int s0/0/1 R3(config-if)#ban R3(config-if)#bandwidth 256 R3(config-if)#

5.8 Paso 8: Verificamos la configuración OSPF en cada Router

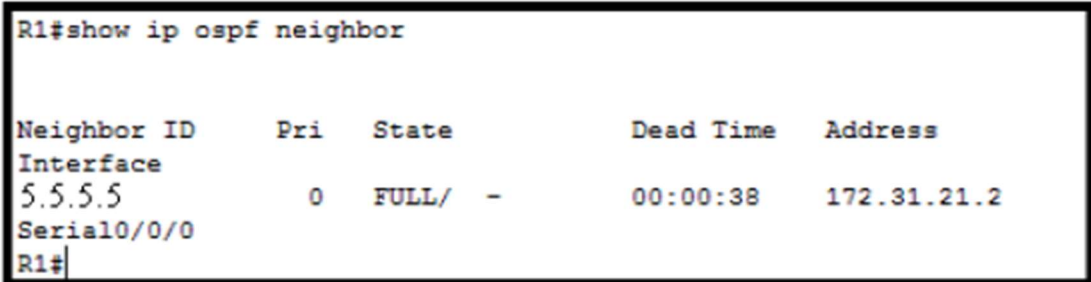

Ilustraciòn 20 Verificación configuración ospf R1.

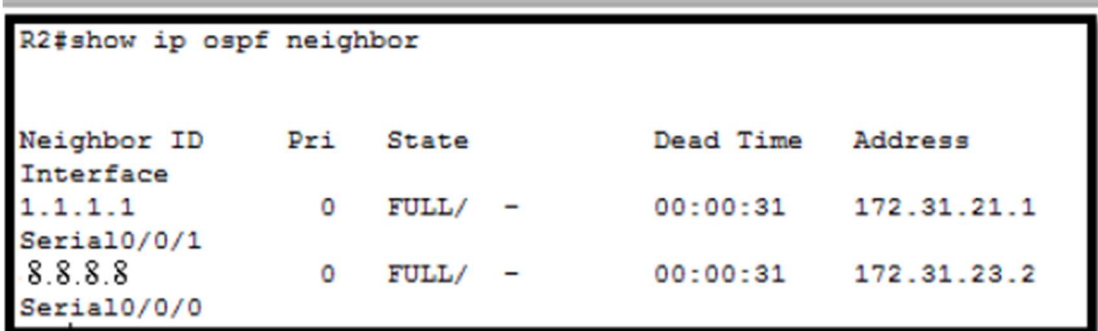

Ilustraciòn 21 Verificación configuración ospf R2

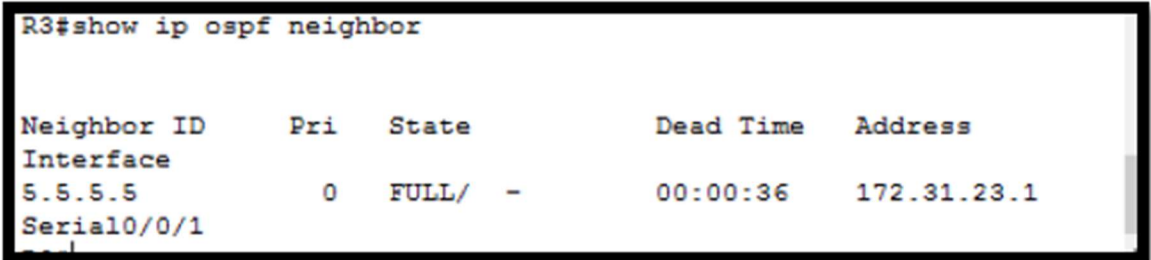

Ilustraciòn 22 Verificación configuración ospf R3

5.9 Paso 9: Visualizar lista resumida de interfaces por OSPF en donde se ilustre el costo de cada interface.

R2#show ip ospf interface GigabitEthernet0/1 is up, line protocol is up Internet address is 10.10.10.1/24, Area 0 Process ID 1, Router ID 5.5.5.5, Network Type BROADCAST, Cost: 1 Transmit Delay is 1 sec, State DR, Priority 1 Designated Router (ID) 5.5.5.5, Interface address 10.10.10.1 No backup designated router on this network Timer intervals configured, Hello 10, Dead 40, Wait 40, Retransmit 5 Hello due in 00:00:06 Index 1/1, flood queue length 0 Next 0x0(0)/0x0(0) Last flood scan length is 1, maximum is 1 Last flood scan time is 0 msec, maximum is 0 msec Neighbor Count is 0, Adjacent neighbor count is 0 Suppress hello for 0 neighbor(s) Serial0/0/0 is up, line protocol is up Internet address is 172.31.23.1/30, Area 0 Process ID 1, Router ID 5.5.5.5, Network Type POINT-TO-POINT, Cost: 7500 Transmit Delay is 1 sec, State POINT-TO-POINT, Priority 0 No designated router on this network No backup designated router on this network Timer intervals configured, Hello 10, Dead 40, Wait 40, Retransmit 5 Hello due in 00:00:04 Index 2/2, flood queue length 0 Next 0x0(0)/0x0(0) Last flood scan length is 1, maximum is 1 Last flood scan time is 0 msec, maximum is 0 msec Neighbor Count is 1, Adjacent neighbor count is 1 Adjacent with neighbor 8.8.8.8 Suppress hello for 0 neighbor(s)

Ilustraciòn 23 Interfaces por OSPF

 5.10 Paso 10: Visualizar el OSPF Process ID, Router ID, Address summarizations, Routing Networks, and passive interfaces configuradas en cada router.

```
Routing Protocol is "ospf 1"
 Outgoing update filter list for all interfaces is not set
 Incoming update filter list for all interfaces is not set
 Router ID 5.5.5.5
 Number of areas in this router is 1. 1 normal 0 stub 0 nssa
 Maximum path: 4
 Routing for Networks:
   172.31.21.0 0.0.0.3 area 0
   172.31.23.0 0.0.0.3 area 0
   10.10.10.0 0.0.0.255 area 0
 Routing Information Sources:
   Gateway
                  Distance
                                Last Update
                        110
                                00:06:14
   1.1.1.15.5.5.5
                        110
                                00:06:46
   8.8.8.8110
                                 00:09:04
 Distance: (default is 110)
```
Ilustraciòn 25 OSPF Process ID

```
R2#show ip route ospf
     192.168.4.0/32 is subnetted, 1 subnets
\circ192.168.4.1 [110/7501] via 172.31.23.2, 00:10:04,
Serial0/0/0
     192.168.5.0/32 is subnetted, 1 subnets
٥
        192.168.5.1 [110/7501] via 172.31.23.2, 00:10:04,
Seria10/0/0
     192.168.6.0/32 is subnetted, 1 subnets
        192.168.6.1 [110/7501] via 172.31.23.2, 00:10:04,
\circSerial0/0/0
    192.168.30.0 [110/65] via 172.31.21.1, 00:07:14, Serial0/0/1
\circ192.168.40.0 [110/65] via 172.31.21.1, 00:07:04, Serial0/0/1
\circ192.168.200.0 [110/65] via 172.31.21.1, 00:07:04,
\circSeria10/0/1
```
Ilustraciòn 24 OSPF route.

 5.11 Paso 11: Configurar VLANs, Puertos troncales, puertos de acceso, encapsulamiento, Inter-VLAN Routing y Seguridad en los Switches acorde a la topología de red establecida

S1

S1>enable S1#config Configuring from terminal, memory, or network [terminal]? Enter configuration commands, one per line. End with CNTL/Z. S1(config)#vlan 30 S1(config-vlan)#name Administracion S1(config-vlan)#vlan 40 S1(config-vlan)#name Mercadeo S1(config-vlan)#vlan 200 S1(config-vlan)#name Mantenimiento S1(config-vlan)#end S1# %SYS-5-CONFIG I: Configured from console by console S1#config Configuring from terminal, memory, or network [terminal]? Enter configuration commands, one per line. End with CNTL/Z. S1(config)#int vlan 200  $S1$ (config-if)# %LINK-5-CHANGED: Interface Vlan200, changed state to up S1(config-if)#end S1# %SYS-5-CONFIG I: Configured from console by console S1#config Configuring from terminal, memory, or network [terminal]? Enter configuration commands, one per line. End with CNTL/Z. S1(config)#int vlan 200 S1(config-if)#ip address 192.168.99.2 255.255.255.0 S1(config-if)#no shutdown S1(config-if)#end S1# %SYS-5-CONFIG I: Configured from console by console S1#config Configuring from terminal, memory, or network [terminal]? Enter configuration commands, one per line. End with CNTL/Z. S1(config)#ip default-gateway 192.168.99.1 S1(config)#int vlan 200 S1#config Configuring from terminal, memory, or network [terminal]? Enter configuration commands, one per line. End with CNTL/Z. S1(config)#swi S1(config)#switchport trunk native vlan 1  $\wedge$ 

% Invalid input detected at '^' marker.

S1(config)#int f0/24 S1(config-if)#switchpor mode trunk S1(config-if)#switchport trunk native vlan 1 S1(config-if)#int f0/1 S1(config-if)#swi S1(config-if)#switchport mode access S1(config-if)#siwtc S1(config-if)#swi S1(config-if)#switchport access vlan 30 S1(config-if)# S3 S3>enable S3#config Configuring from terminal, memory, or network [terminal]? Enter configuration commands, one per line. End with CNTL/Z. S3(config)#vlan 30 S3(config-vlan)#name Administracion S3(config-vlan)#vlan 40 S3(config-vlan)#name Mercadeo S3(config-vlan)#vlan 200 S3(config-vlan)#name Mantenimiento S3(config-vlan)#exit S3(config)# S3(config)#int vlan 200 S3(config-if)# %LINK-5-CHANGED: Interface Vlan200, changed state to up S3(config-if)#ip add 192.168.99.3 255.255.255.0 S3(config-if)#no shut S3(config-if)#end S3# %SYS-5-CONFIG I: Configured from console by console S3#config Configuring from terminal, memory, or network [terminal]? Enter configuration commands, one per line. End with CNTL/Z. S3(config)#ip default-gateway 192.168.99.1 S3(config)#int f0/3 S3(config-if)#swit S3(config-if)#switchport mode trunk S3(config-if)#

%LINEPROTO-5-UPDOWN: Line protocol on Interface FastEthernet0/3, changed state to down

%LINEPROTO-5-UPDOWN: Line protocol on Interface FastEthernet0/3, changed state to up

%LINEPROTO-5-UPDOWN: Line protocol on Interface Vlan200, changed state to up

S3(config-if)#switchport trunk native vlan 1

S3(config-if)#int f0/1

S3(config-if)#swi

S3(config-if)#switchport mode acces

S3(config-if)#switchport acces vlan 40

S3(config-if)#

Configuración de Encapsulamiento.

### Configuracion R1

R1>enable

R1#config

Configuring from terminal, memory, or network [terminal]?

Enter configuration commands, one per line. End with CNTL/Z.

R1(config)#int f0/0

R1(config-if)#int f0/0.30

R1(config-subif)#description Administracion LAN

R1(config-subif)#encapsulation dotlq 30

 $\lambda$ 

% Invalid input detected at '^' marker.

R1(config-subif)#encapsulation do

R1(config-subif)#encapsulation dot1Q 30

R1(config-subif)#ip add 192.168.30.1 255.255.255.0

R1(config-subif)#int f0/0.40

R1(config-subif)#description Mercadeo LAN

R1(config-subif)#encapsulation dot1Q 40

R1(config-subif)#ip add 192.168.40.1 255.255.255.0

R1(config-subif)#int f0/0.200

R1(config-subif)#description Mantenimiento LAN

R1(config-subif)#encapsulation dot1Q 200

R1(config-subif)#ip add 192.168.200.1 255.255.255.0

R1(config-subif)#

5.12 Paso 12: en el Switch 3 deshabilitar DNS lookup según lo solicitado

Switch>enable Switch#config Configuring from terminal, memory, or network [terminal]? Enter configuration commands, one per line. End with CNTL/Z. Switch(config)#hostname S3 S3(config)#no ip domain S3(config)#no ip domain-lookup S3(config)#

5.13 Paso 13: Asignar direcciones IP a los Switches acorde a los lineamientos requeridos.

### Asignación S1

S1>enable S1#config Configuring from terminal, memory, or network [terminal]? Enter configuration commands, one per line. End with CNTL/Z. S1(config)#vlan 30 S1(config-vlan)#name Administracion S1(config-vlan)#vlan 40 S1(config-vlan)#name Mercadeo S1(config-vlan)#vlan 200 S1(config-vlan)#name Mantenimiento S1(config-vlan)#exit S1(config)#int vlan 200 S1(config-if)#ip add 192.168.99.2 255.255.255.0 S1(config-if)#no shut S1(config-if)#end S1(config)#ip defaul S1(config)#ip default-gateway 192.168.99.1  $S1$ (config)# Asignación S3 S3>enable S3#config Configuring from terminal, memory, or network [terminal]? Enter configuration commands, one per line. End with CNTL/Z. S3(config)#vlan 30 S3(config-vlan)#name Administracion S3(config-vlan)#vlan 40

S3(config-vlan)#name Mercadeo S3(config-vlan)#vlan 200 S3(config-vlan)#name Mantenimiento S3(config-vlan)#exit S3(config)#int vlan 200 S3(config-if)#ip add 192.168.99.3 255.255.255.0 S3(config-if)#no shut S3(config-if)#end S3(config)#ip default-gateway 192.168.99.1 S3(config)#int f0/3 S3(config-if)#swi S3(config-if)#switchport mode trunk S3(config-if)#swi S3(config-if)#switchport trunk native vlan 1 S3(config-if)#

5.14 Paso 14: Desactivar todas las interfaces que no sean utilizadas en el esquema de red según los solicitado.

S1 S1(config)#int f0/2 S1(config-if)#shutdown

1800 1047, 9602<br>0060, 7047, 9602<br>0060, 7047, 9602<br>0060, 7047, 9602<br>0060, 7047, 9604<br>0060, 7047, 9606<br>0060, 7047, 9606<br>0060, 7047, 9607<br>0060, 7047, 9600<br>0060, 7047, 9600<br>0060, 7047, 9600<br>0060, 7047, 9600<br>0060, 7047, 9600<br>00 hablidades practicas Port<br>FastEthernet0/1<br>FastEthernet0/2<br>FastEthernet0/3<br>FastEthernet0/6<br>FastEthernet0/6<br>FastEthernet0/6 Land<br>Up<br>Down<br>Down<br>Down  $30$  $\frac{1}{2}$  $\frac{1}{1}$ Cisco Packet Tracer - C:\Use Be Edit Options View Tools Down **DEE F**actEthernet0/7 Down  $\overline{\phantom{a}}$ O.  $\circ$ FastEthernet0/7<br>FastEthernet0/9<br>FastEthernet0/9<br>FastEthernet0/11<br>FastEthernet0/12<br>FastEthernet0/13<br>FastEthernet0/14 Down<br>Down<br>Down<br>Down<br>Down<br>Down  $\overline{a}$ 11:10:30 ogical 1111111 Пğ. FastEthernet0/14<br>FastEthernet0/15 Down  $\equiv$ BOGOTA Down 0060.7047.960F 0060.7047.960F<br>0060.7047.9610<br>0060.7047.9611<br>0060.7047.9612<br>0060.7047.9616<br>0060.7047.9616<br>0060.7047.9616<br>0060.7047.9616 FastFthernet0/16 Doma FastEthernet0/16<br>FastEthernet0/17<br>FastEthernet0/18<br>FastEthernet0/18<br>FastEthernet0/22<br>FastEthernet0/22<br>FastEthernet0/22 Down<br>Down<br>Down<br>Down<br>Down<br>Down  $\overline{\phantom{a}}$ ×  $\overline{\phantom{a}}$  $\frac{1}{1}$  $\alpha$ Down 0060.7047.9617<br>0060.7047.9617<br>0060.7047.9619<br>0060.7047.961A FastEthernet0/23 Down Up<br>Down<br>Down FastEthernet0/24 ÷. FastEthernetU/24<br>GigabitEthernetU/1<br>GigabitEthernetU/2<br>Vian1<br>Vian200<br>Boxtname: 31 u. بة. 0060.4765.3005 Cnot met><br>192.168.99.2/24 Up a-1 Intercity, Home City, Corporate Office, Main Wiring Close Physical Location: 63 PCC  $\Box$ O) Time: 02:56:07 Power Cyde Devices Fast Forward Time Realtime ≺ **STAR** 

Ilustraciòn 26 Desactivación de interfaces S1 que no se utilizan.

 5.15 Paso 15: Implement DHCP and NAT for IPv4, Configurar R1 como servidor DHCP para las VLANs 30 y 40, Reservar las primeras 30 direcciones IP de las VLAN 30 y 40 para configuraciones estáticas.

Configuraciòn R1 R1>enable R1#config Configuring from terminal, memory, or network [terminal]? Enter configuration commands, one per line. End with CNTL/Z.  $R1$ (config)#ip dhcp ex R1(config)#ip dhcp excluded-address 192.168.30.1 192.168.30.30 R1(config)#ip dhcp excluded-address 192.168.40.1 192.168.40.30 R1(config)#ip dhcp pool Administracion R1(dhcp-config)#dns-server 10.10.10.11 R1(dhcp-config)#doma R1(dhcp-config)#domain R1(dhcp-config)#domain-name ccna-unad.edu.co R1(dhcp-config)#defa R1(dhcp-config)#default-router 192.168.30.1 R1(dhcp-config)#networ R1(dhcp-config)#network 192.168.30.0 255.255.255.0 R1(dhcp-config)#exit R1(config)#ip dhcp pool Mercadeo R1(dhcp-config)#dns-server 10.10.10.11 R1(dhcp-config)#defa R1(dhcp-config)#default-router 192.168.40.1 R1(dhcp-config)#net R1(dhcp-config)#network 192.168.40.0 255.255.255.0 R1(dhcp-config)# 5.16 Paso 16: Configurar NAT en R2 para permitir que los host puedan salir a internet R2>ENABLE R2#CONFIG Configuring from terminal, memory, or network [terminal]? Enter configuration commands, one per line. End with CNTL/Z. R2(config)#ip nat inside source static 10.10.10.10 209.165.200.209  $R2$ (config)# 5.17 Paso 17: Configurar al menos dos listas de acceso de tipo estándar a su criterio en para restringir o permitir tráfico desde R1 o R3 hacia R2.

R2(config)#access-list 1 permit 192.168.30.0 0.0.0.255 R2(config)#access-list 1 permit 192.168.40.0 0.0.0.255

R2(config)#access-list 1 permit 192.168.4.0 0.0.3.255  $R2$ (config)#

5.18 Paso 18: Configurar al menos dos listas de acceso de tipo extendido o nombradas a su criterio en para restringir o permitir tráfico desde R1 o R3 hacia R2. R2#config Configuring from terminal, memory, or network [terminal]? Enter configuration commands, one per line. End with CNTL/Z. R2(config)#access-li R2(config)#access-list 101 permit tcp any host 209.165.200.229 eq www R2(config)#int  $g0/0$  $R2$ (config-if)#ip acces R2(config-if)#ip access-group 101 in R2(config-if)#int s0/0/0  $R2$ (config-if)#ip acce R2(config-if)#ip access-group 101 out R2(config-if)#int s0/0/1  $R2$ (config-if)#ip acc R2(config-if)#ip access-group 101 out  $R2$ (config-if)#ip acc R2(config-if)#int  $g0/1$  $R2$ (config-if)#ip acces R2(config-if)#ip access-group 101 out R2(config-if)#exit R2(config)#end R2#

5.19 Paso 19: Verificar procesos de comunicación y redireccionamiento de tráfico en los routers mediante el uso de Ping y Traceroute.

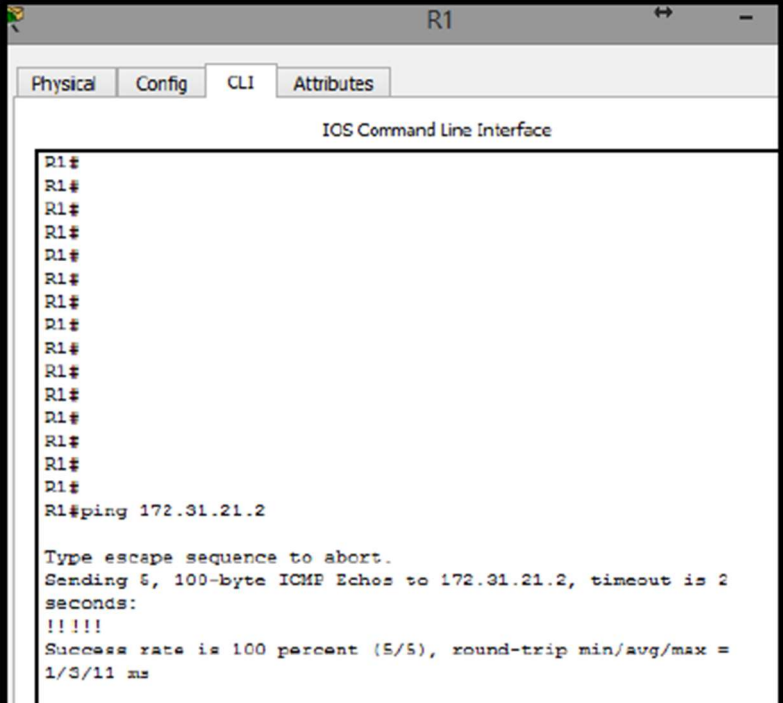

Ilustraciòn 27 Ping desde R1 a R2

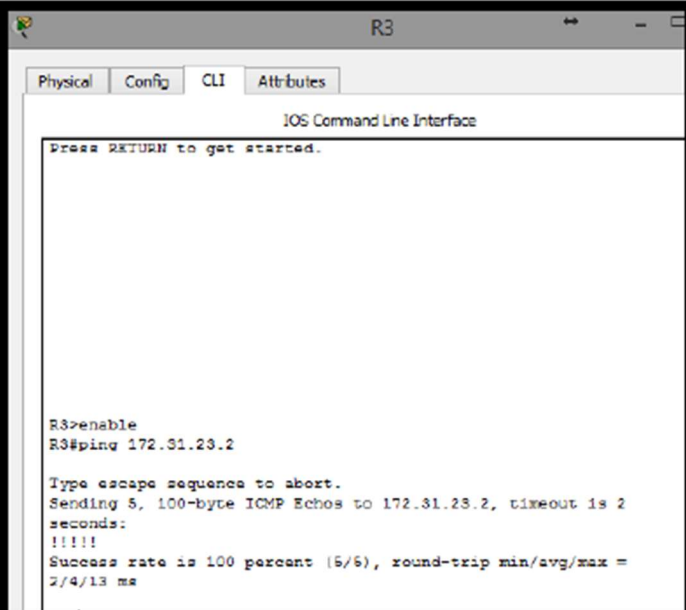

Ilustraciòn 28 Ping desde R3 a R2

Verificando comunicación general por medio del CMD

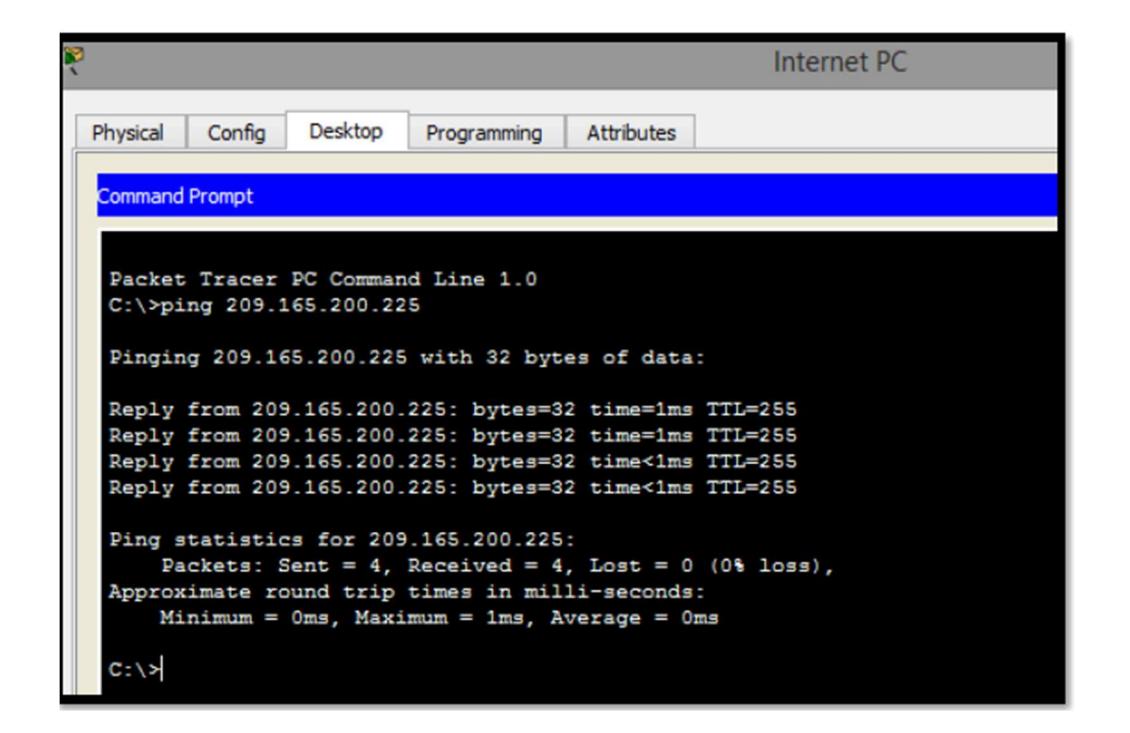

Ilustraciòn 29 Ping Pc internet a puerta de enlace.

Ping desde el servidor web

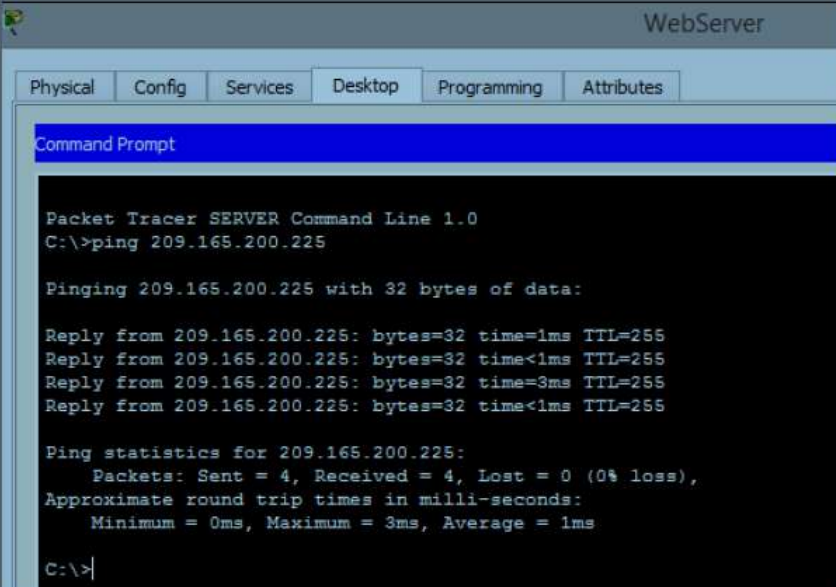

Ilustraciòn 30 Ping WebServer a puerta de enlace.

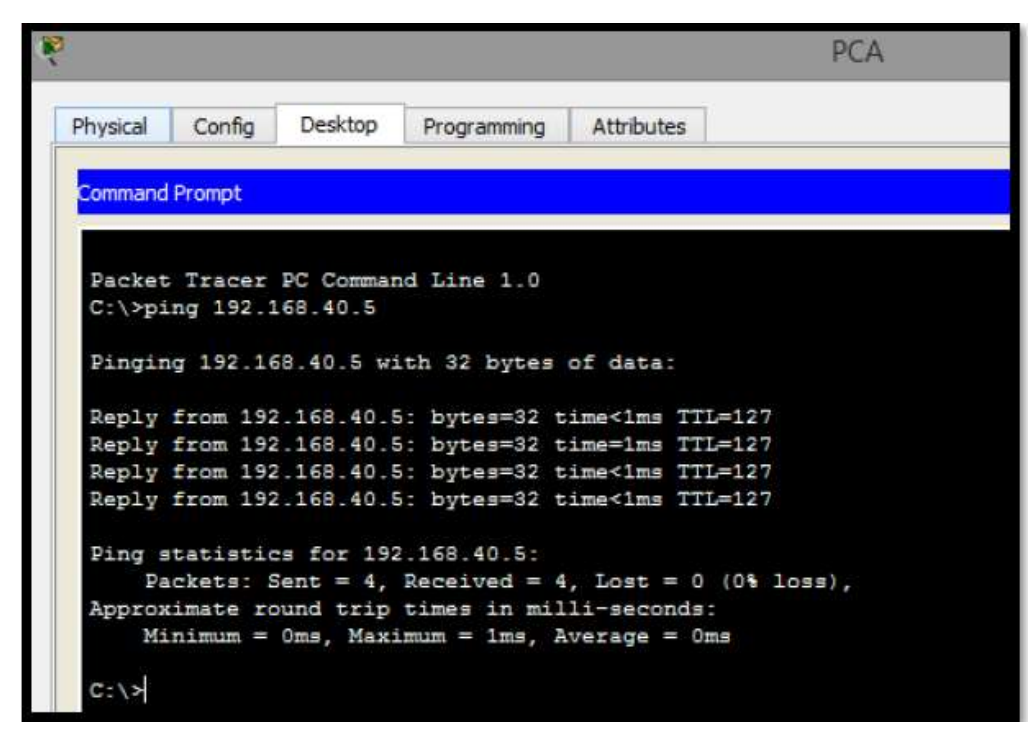

Ilustraciòn 31 Ping desde PCA VLAN 30 a PCC VLAN 40

|                       |                       |         |                                                |                                                                                                    | PCC |
|-----------------------|-----------------------|---------|------------------------------------------------|----------------------------------------------------------------------------------------------------|-----|
| Physical              | Config                | Desktop | Programming                                    | Attributes                                                                                                |     |
| <b>Command Prompt</b> |                       |         |                                                |                                                                                                    |     |
|                       | $C:\Phi 192.168.30.5$ |         | Packet Tracer PC Command Line 1.0              |                                                                                                    |     |
|                       |                       |         | Pinging 192.168.30.5 with 32 bytes of data:    |                                                                                                    |     |
|                       |                       |         |                                                | Reply from 192.168.30.5: bytes=32 time<1ms TTL=127<br>Reply from 192.168.30.5: bytes=32 time=1ms TTL=127  |     |
|                       |                       |         |                                                | Reply from 192.168.30.5: bytes=32 time=18ms TTL=127<br>Reply from 192.168.30.5: bytes=32 time=1ms TTL=127 |     |
|                       |                       |         |                                                |                                                                                                    |     |
|                       |                       |         | Ping statistics for 192.168.30.5:              | Packets: Sent = 4, Received = 4, Lost = $0$ (0% loss),                                                    |     |
|                       |                       |         | Approximate round trip times in milli-seconds: | Minimum = $0$ ms, Maximum = 18ms, Average = 5ms                                                           |     |
| $C: \setminus \succ$  |                       |         |                                                |                                                                                                    |     |

Ilustraciòn 32 Ping desde PCC VLAN 40 a PCA VLAN 30

## 6 conclusiones

Al culminar este trabajo se pudo dar solución a la problemática de los escenarios propuestos en la actividad final del diplomado de cisco, y así demostrar en la práctica utilizando la herramienta de simulación y configuración en tiempo real de redes de comunicación como lo es Pakect Tracer , dicha herramienta nos facilita demostrar lo aprendido. Como son las configuraciones básicas para la creación de redes LAN, WAN, VLAN entre otras como también la configuracion de Routers, Switches y cualquier dispositivo móvil acorde a los lineamientos requeridos. Además, n podemos realizar seguimientos y verificar procesos de comunicación Adicional trabajamos con el protocolo OSPF es un protocolo abierto, que mejora el RIP y permite encontrar un camino más corto encontrando información de LSA informando la operabilidad de los enlaces.

Las listas de control de acceso nos permiten aumentar la seguridad controlando así el acceso a los recursos telemáticos de la red en general.

Por lo anterior se da el paso final a la culminación del diplomado.

# 7. Referencias Bibliográficas

Curso online. Switching y routing CCNA: Introducción a redes. (2018). Obtenido de: https://www.netacad.com

Cisco Packet Tracer. (2017). (Versión 6.1.1.0138). [software]. Obtenido de: https://www.netacad.com

Shaughnessy, T., Velte, T., & Sáchez García, J. I. (2000). Manual de CISCO.

 Ariganello, E., & Sevilla, B. (2011). Redes CISCO - guía de estudio para la certificación CCNP (No. 004.6 A73).

Benchimol, D. (2010). Redes Cisco-Instalacion y administracion de hardware y software.

CISCO. (s.f.). Principios básicos de routing y switching: Listas de Control de Acceso. (2017), Tomado de: https://staticcourseassets.s3.amazonaws.com/RSE503/es/index.html#9.0.1

Principios básicos de routing y switching: Traducción de direcciones de red para IPv4. (2017), Tomado de: https://staticcourseassets.s3.amazonaws.com/RSE503/es/index.html#11.0

DHCP. Principios de Enrutamiento y Conmutación. (2014) Recuperado de: https://static-courseassets.s3.amazonaws.com/RSE50ES/module10/index.html#10.0.1.1

Teare, D., Vachon B., Graziani, R. (2015). CISCO Press (Ed). Implementing IPv4 in

the Enterprise Network. Implementing Cisco IP Routing (ROUTE) Foundation Learning Guide CCNP ROUTE 300-101. Recuperado de https://1drv.ms/b/s!AmIJYei-NT1IlnMfy2rhPZHwEoWx